## **باسم اللـه الرحمان الرحيم**

#### **تقديم**

أخوكم إبراهيم عـدو ، موظـف ببلديــة أكليـم بركان المغـرب ، لست مبرمجا بل متعلمـا من الدروس والكتب الت*ي* تعرض عل*ى* مواقع الأنترنت ، تمنيت لو أن لى أستاذا يأخذ بيدي إلى عالم الإحتراف في لغة الفيجوال بيسك دوت نت ، أحببت أن أقدم كتابي هذا خدمة للإخوة والأحبة في الوطن العربي والإسلامي ، للمهتمين بلغة البرمجة الفيجوال بيسك دوت نت بالخصوص، هو كتاب ألفته بجهدي المتواضع بصيغة PDF ،عبارة عن ترجمة كتابية لما تحمله المحاضرات السمعية البصرية لأخينا الفاضل المبرمج الدكتور عاطف العراق*ي* جزاه الله **عنا خٌر الجزاء .**

 **ربما ٌسأل سائل وما الجدوى من هذا الكتاب إذا كانت هناك أصال فدٌوهات لمبرمج كبٌر مثل د.عاطف العراقً؟**

الجواب : هو أن الذي يريد تعلم البرمجة وتطبيق ما يوجد في هذه الفيديوهات ، لا يستطيع عمل نسخ ولصق لما تحمله من أكواد إل*ى* برنامجه ليتدرب عليها بسهولة . علاوة على ذالك ، الأكواد البرمجية على الفيديوهات التعليمية غير واضحة بالنسبة للمبتدئين عكس **الدروس المكتوبة التً تحملها أوراق الكتب .**

 **فما علٌك أخً سوى تثبٌت برنامج الفٌجوال ستودٌو 2008 أو 2010 ، و تحمٌل فٌدٌوهات المبرمج الدكتور عاطف العراقً على حاسوبك ، لتبدأ التعلم .**

هذا الكتاب مجاني ، ما أرجوه منكم ، هو أن تدعو ل*ي* ولعائلتي بصالح الأعمال والتوفيق <sub>-</sub>

**إٌمٌلً هو كالتالً : [com.gmail@addou.brahim](mailto:brahim.addou@gmail.com)**

**اسم الكتاب : الفٌجوال بٌسك دوت نت : ترجمة كتابٌة لمحاضرات د. عاطف العراقً الجزء األول + الجزء الثانً واألخٌر**

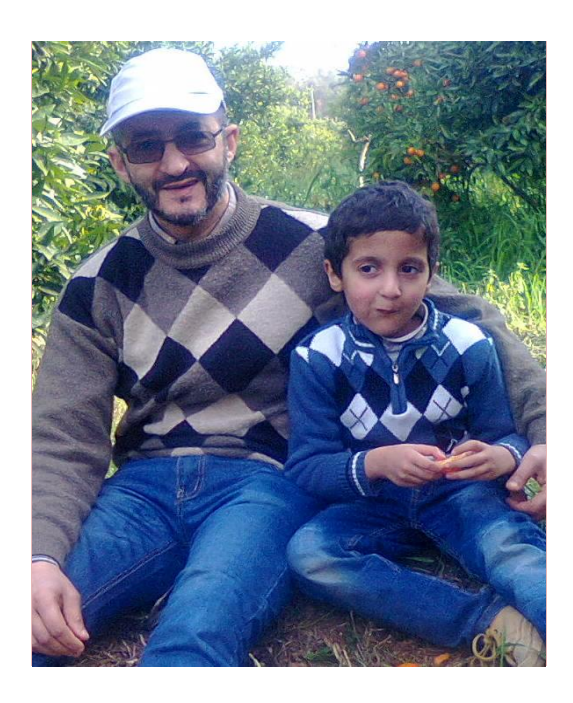

- **1 - انرؼشف ػهٗ أعاعٛاخ انثشيدح .**
- 2 المقدرة عل*ى صي*اغة المشكلات في صورة يمكن برمجتها.
	- **3 - انًمذسج ػهٗ زم انًشكالخ تاعرخذاو انثشيدح.**
- 4 المقدرة على مقارنـة الحلول المختلفـة للمشكلات بـهدف الوصول إلى أفضل هذه الحلول وأنسبـها .

**=======================================================**

- 5 المقدرة على تتبع الأخطاء في البرامج التي يتم تنفيذها.
	- **6 - انًمذسج ػهٗ فٓى انثشايح انًؼذج عاتما.**
	- 7 المقدرة عل*ى* تطوير البرامج المعدة سابقا.

**إَٔاع انرطثٛماخ :Types Applications** 

#### **CONSOLES APPLICATIONS**

#### **WINDOWS APPLICATIONS**

#### **WEB APPLICATIONS**

صياغة المشكلا*ت* وحلها

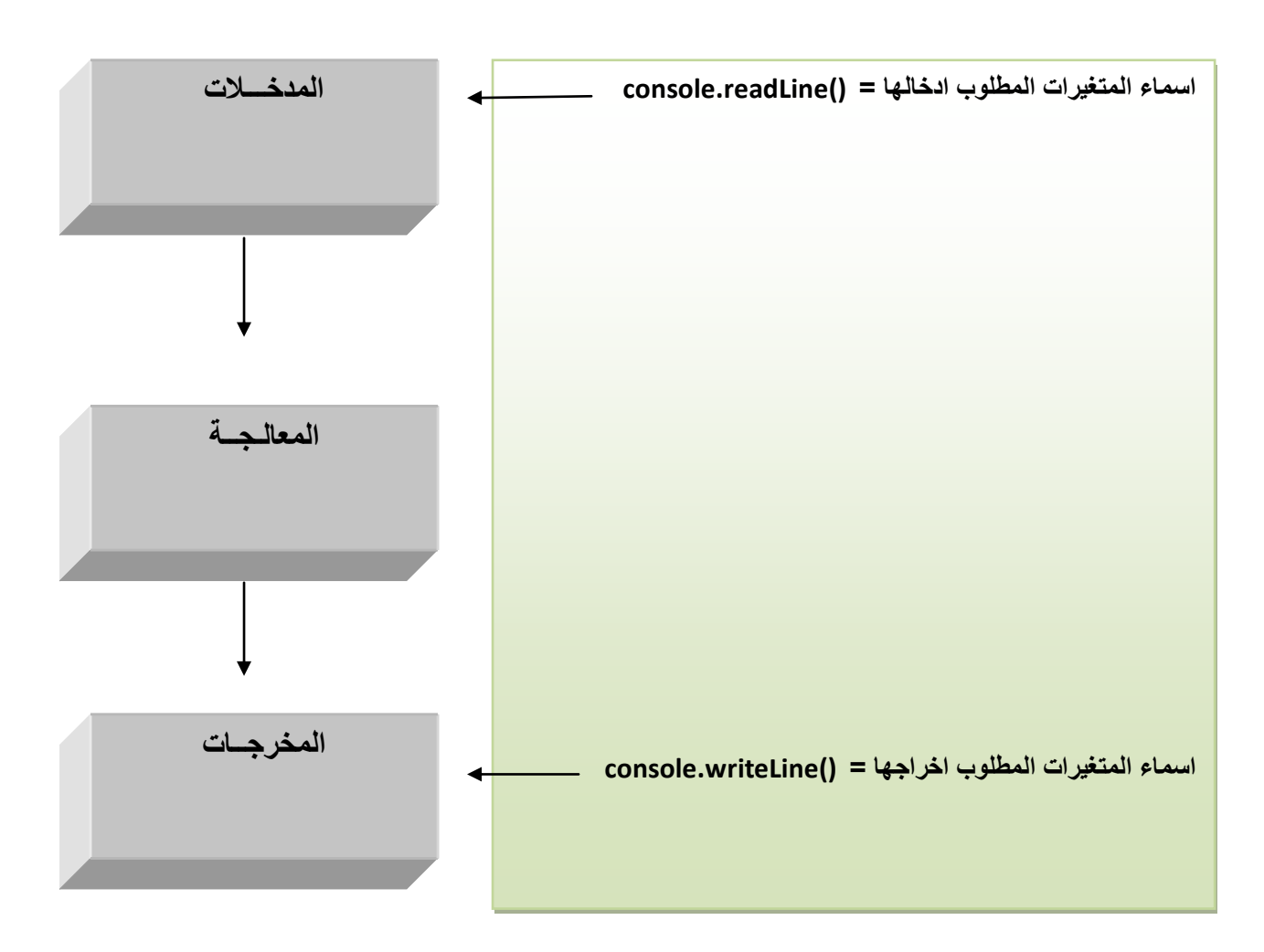

#### **CONSOLES APPLICATIONS**

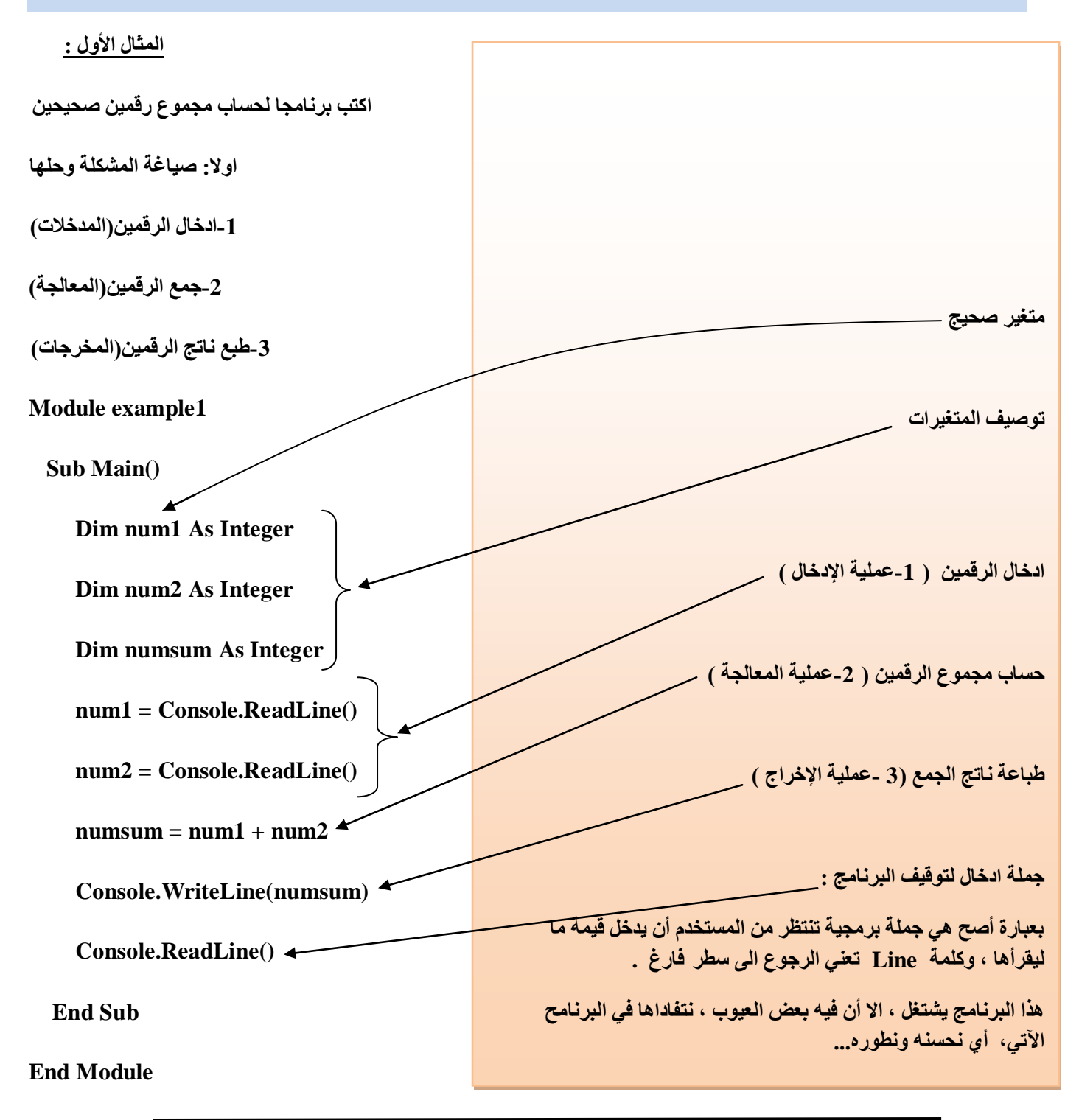

يخزن المتغيرات في الذاكرة MEMOIRE RAM

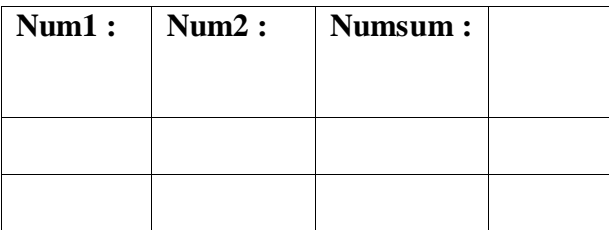

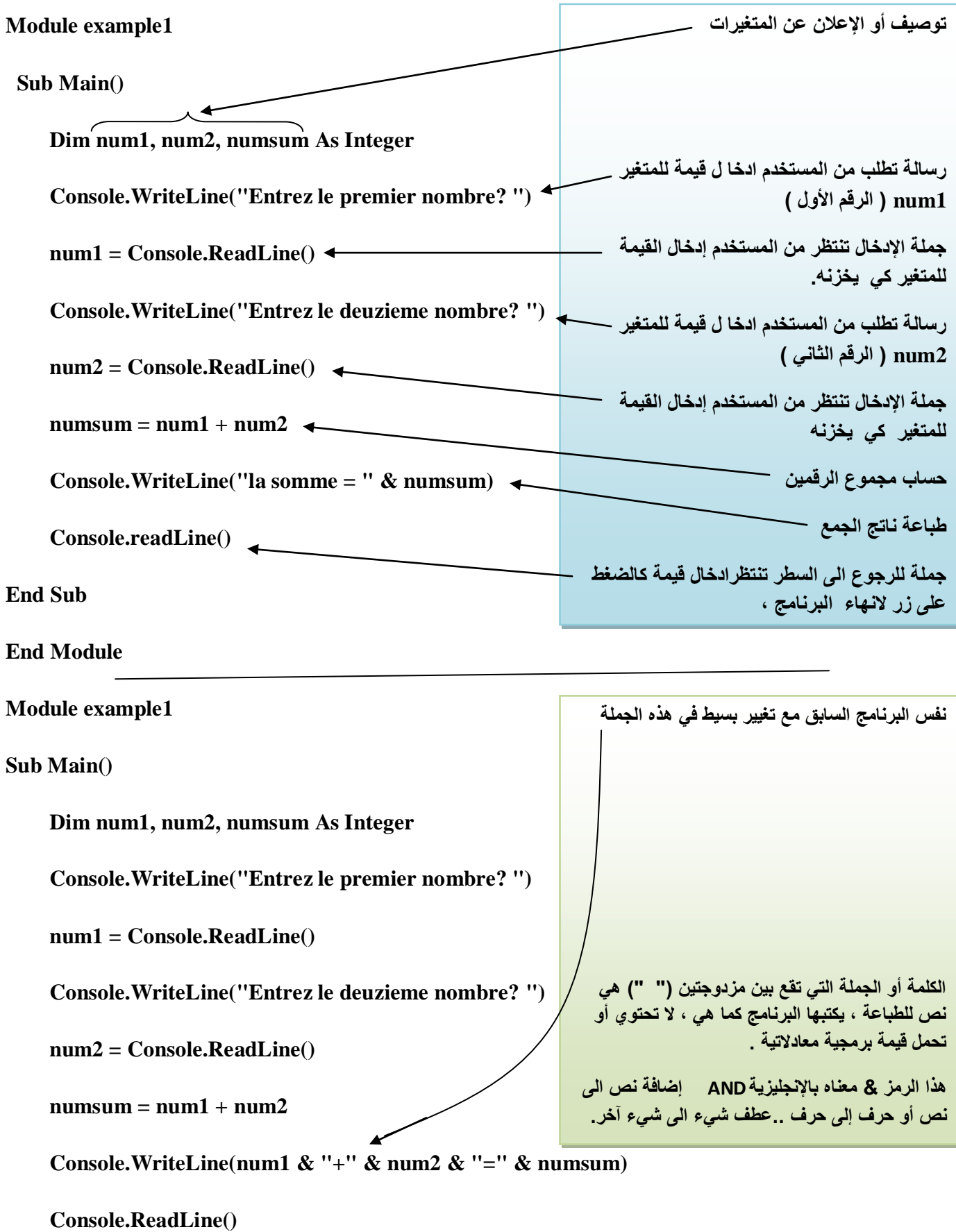

 **End Sub**

**End Module**

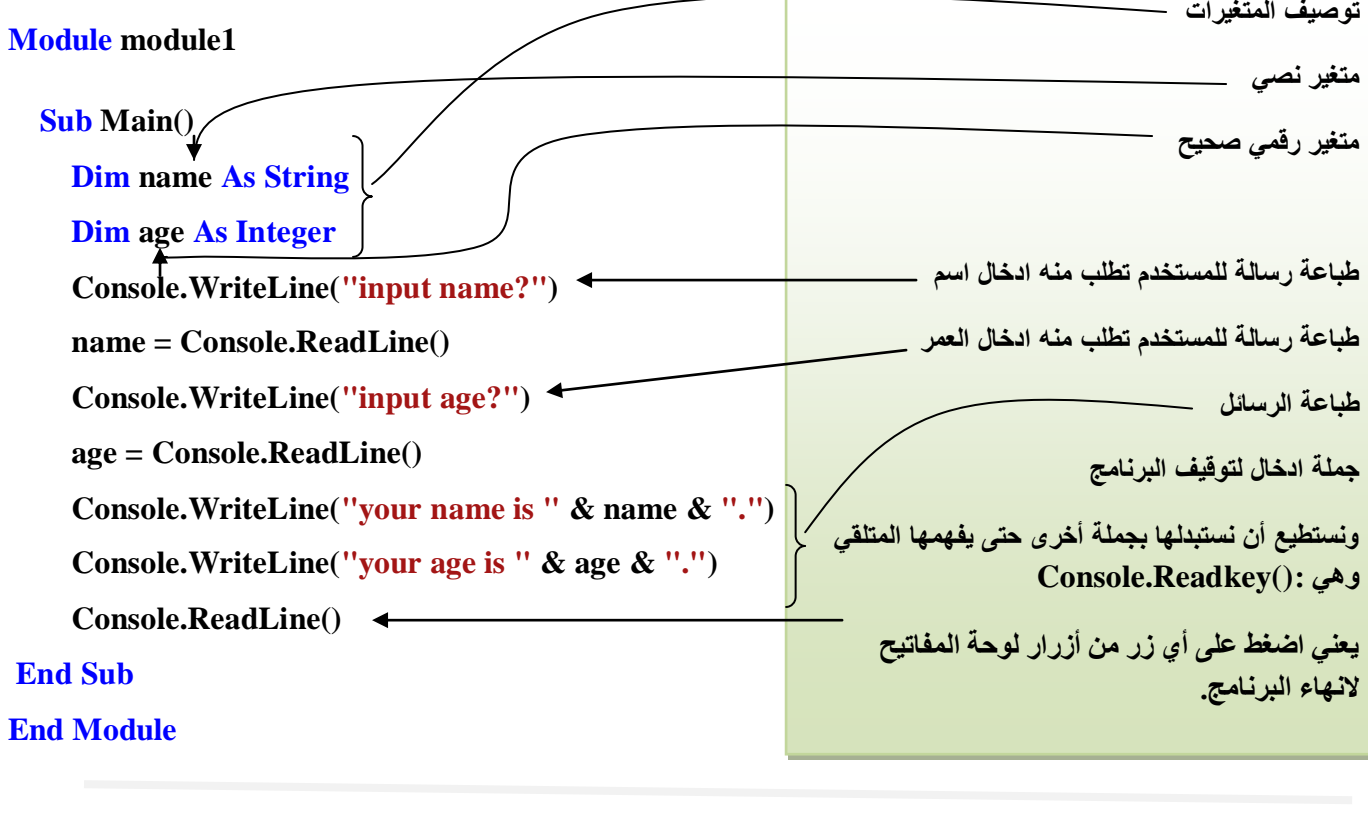

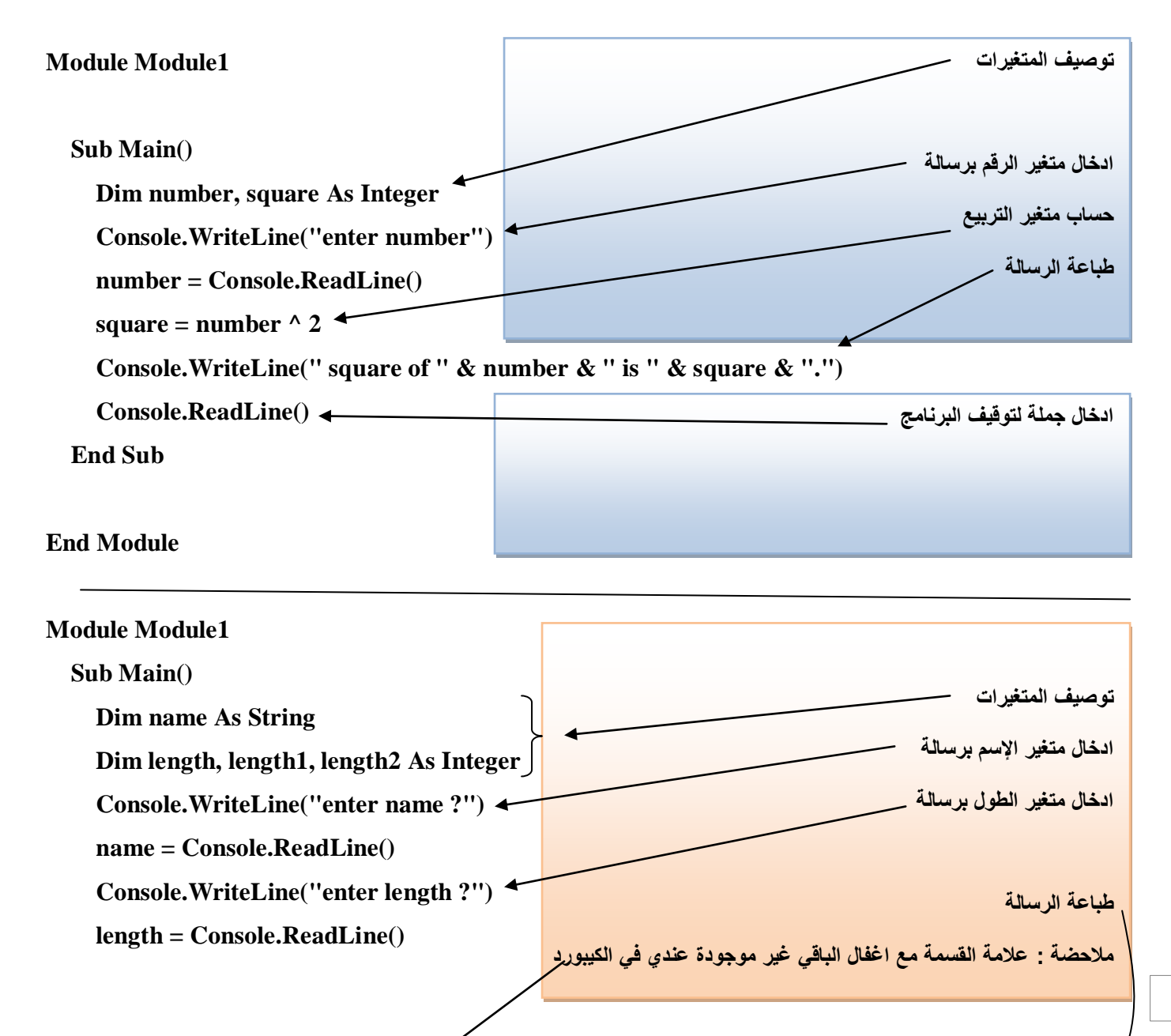

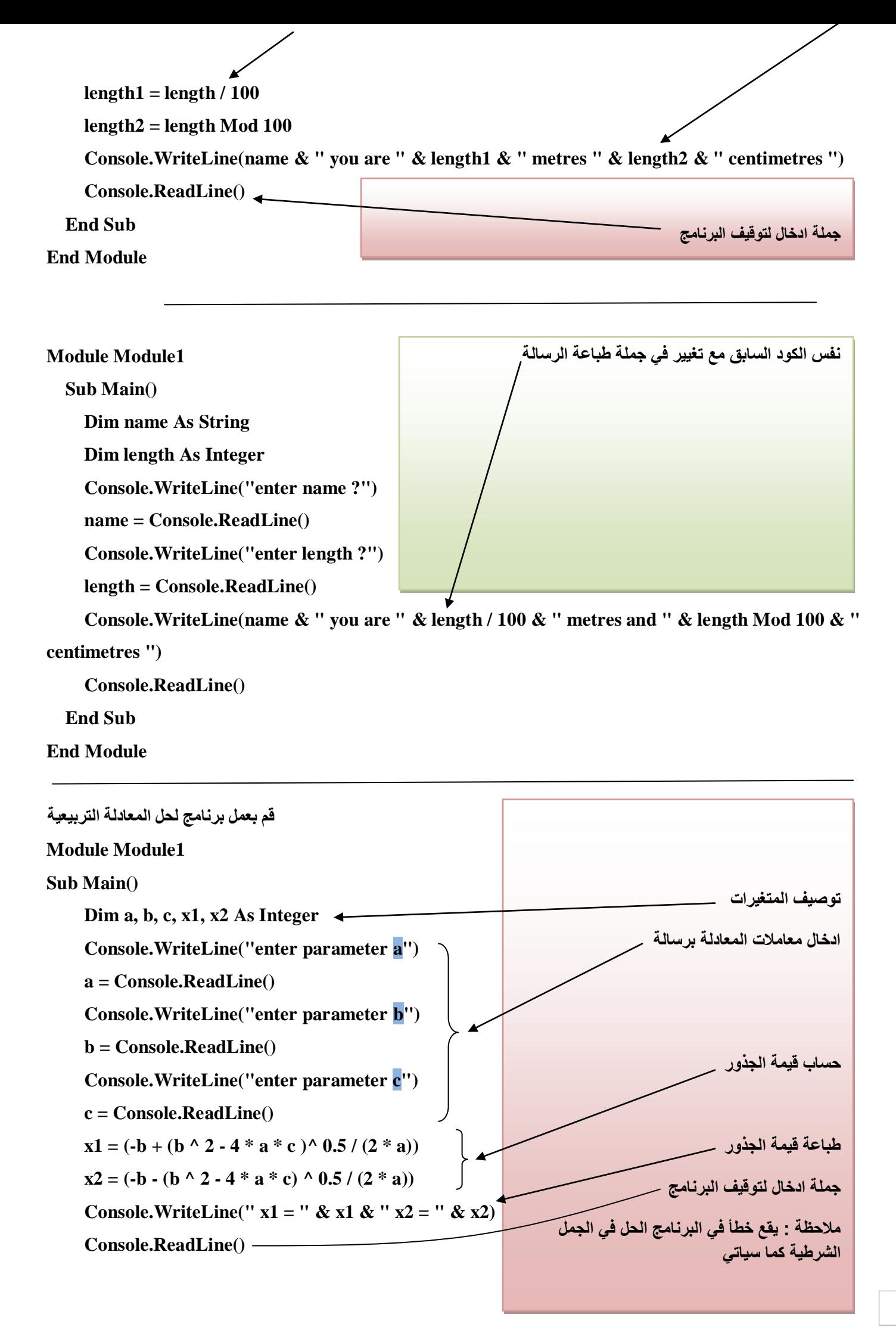

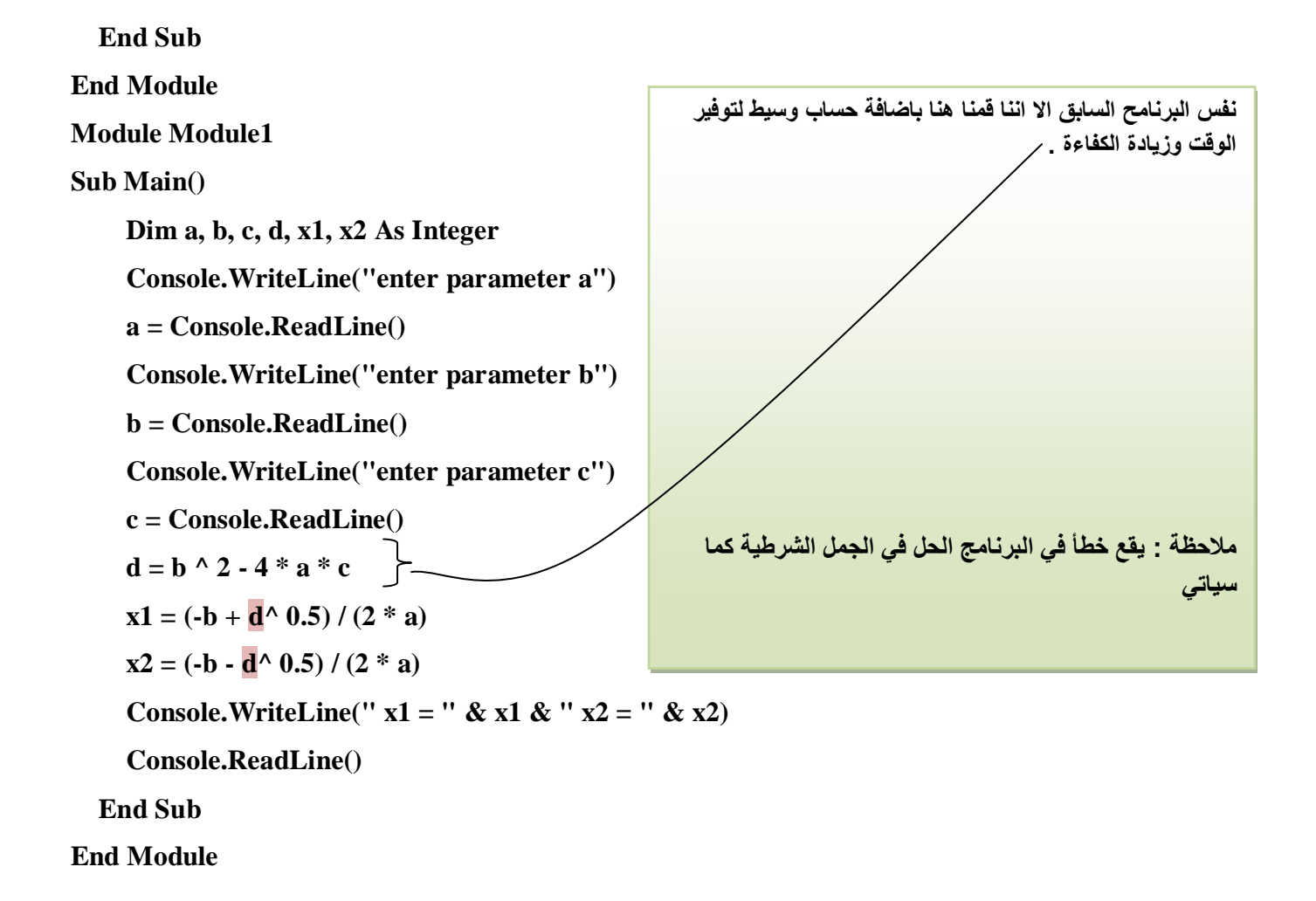

يلزم أخذ الإحتياطات اللازمة لمنع الوقوع في أخطاء أثناء البرنامج ، لهذا سوف نستعين بالجمل الشرطية

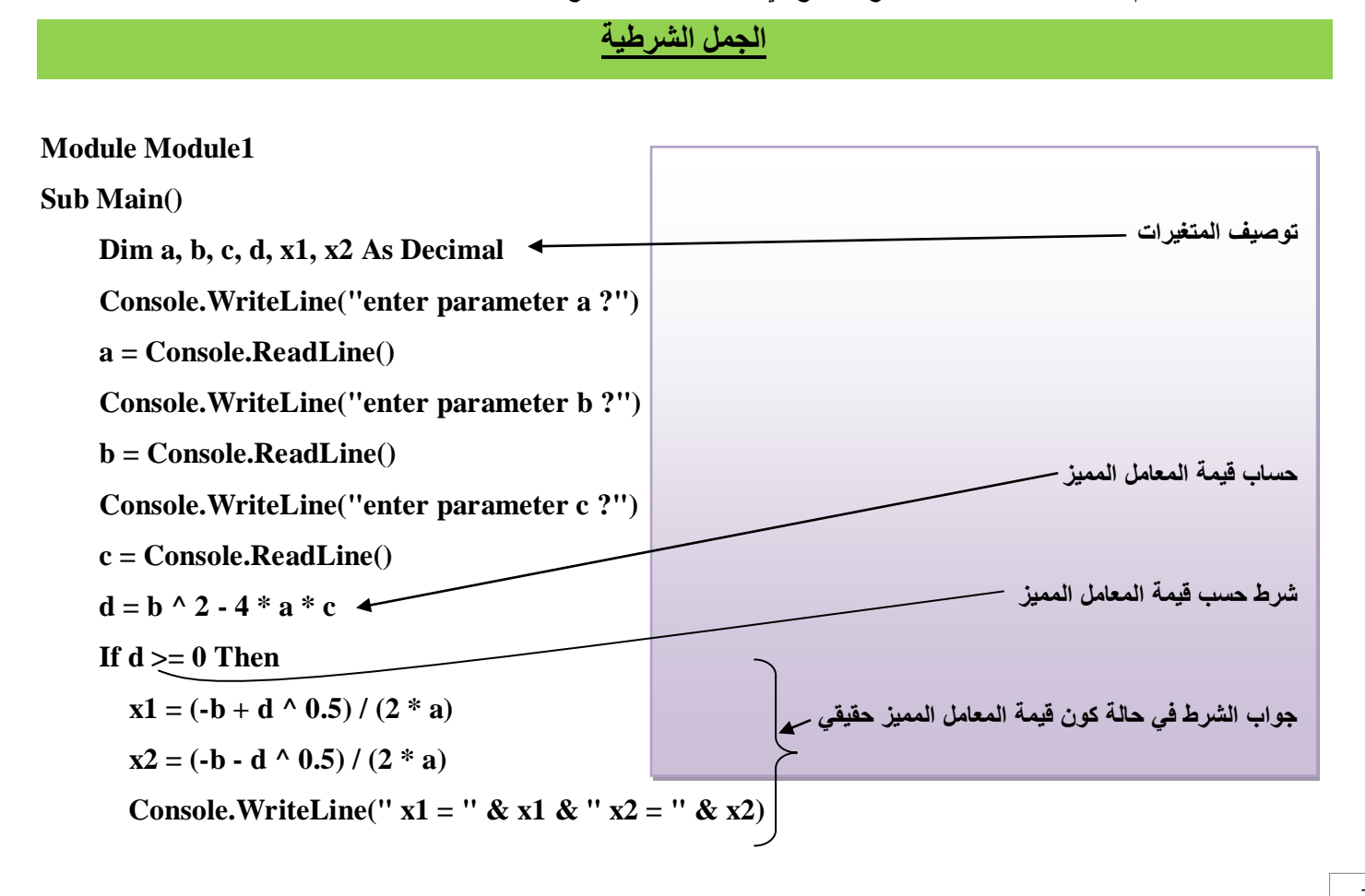

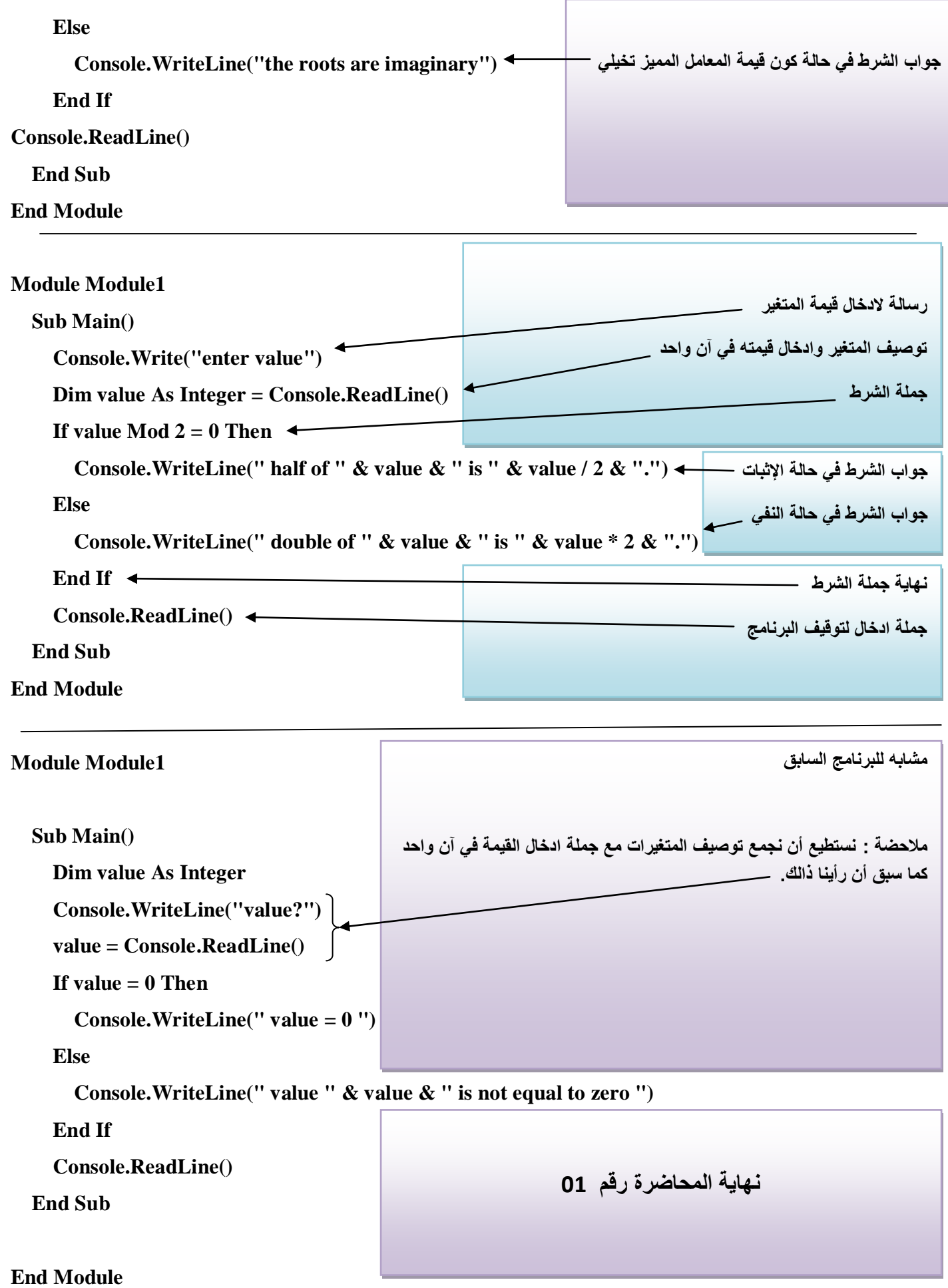

# المحاضرة رقم 02

الجمل التكرارية

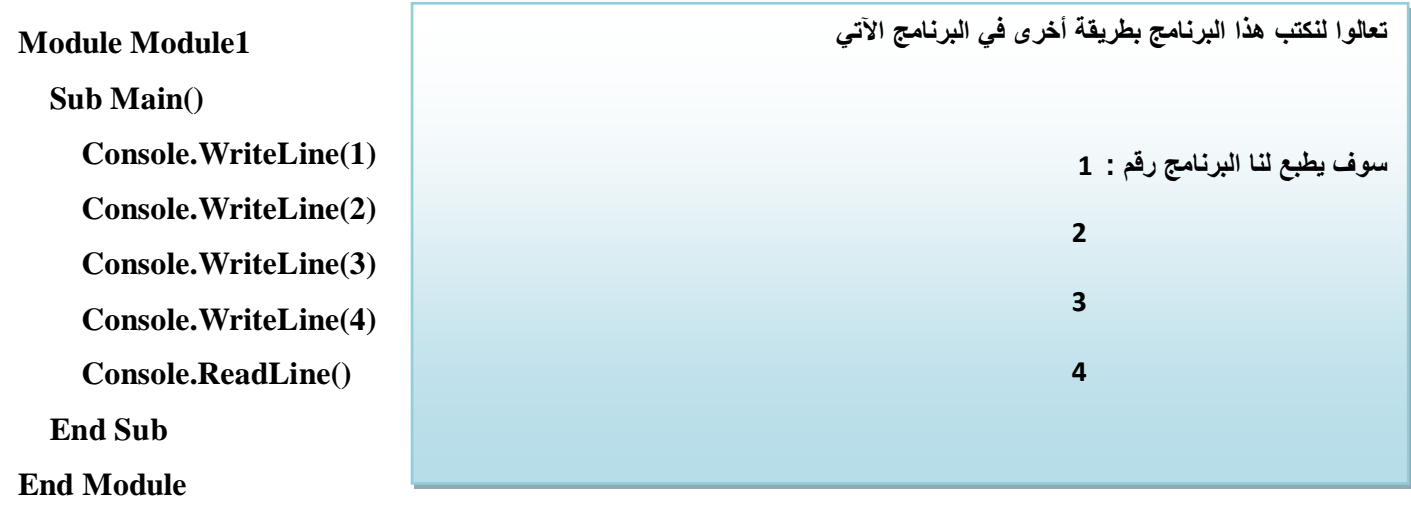

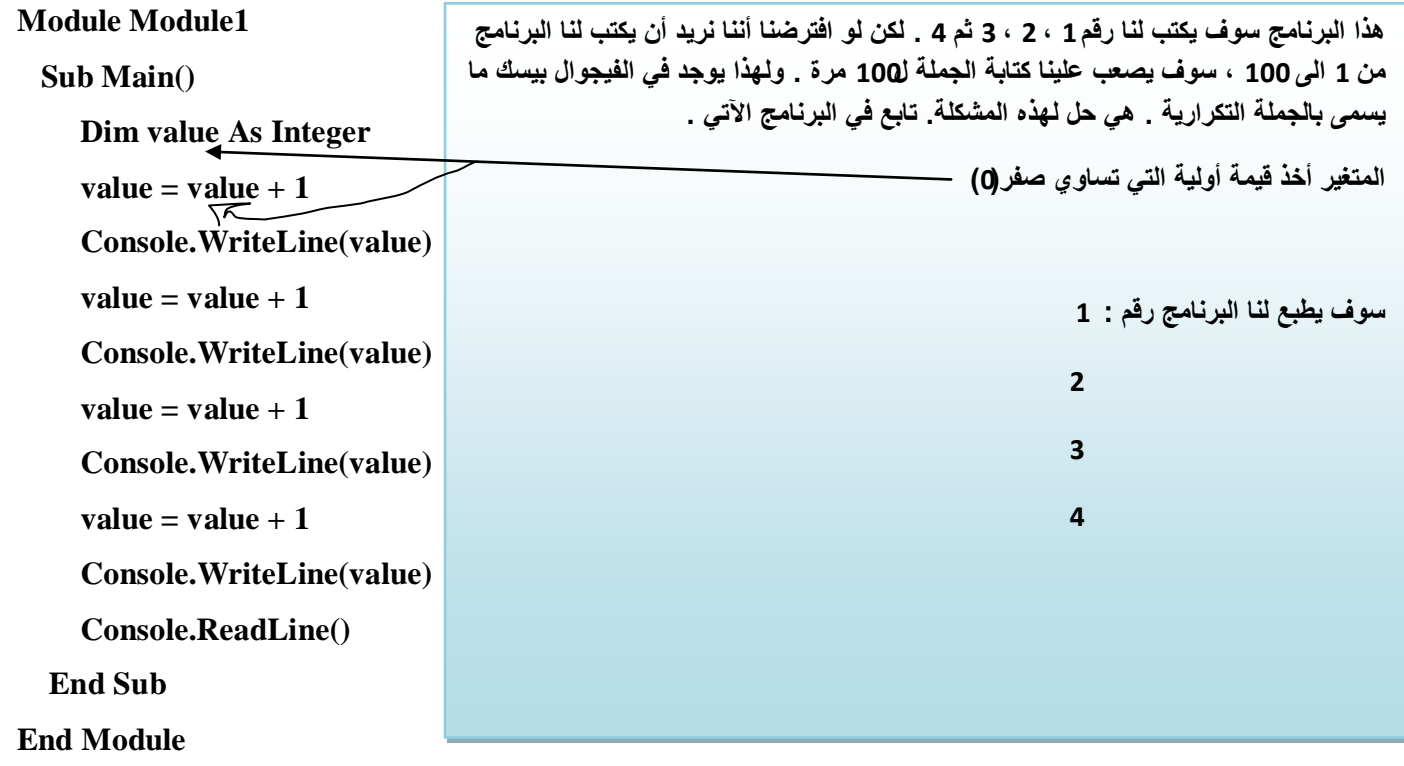

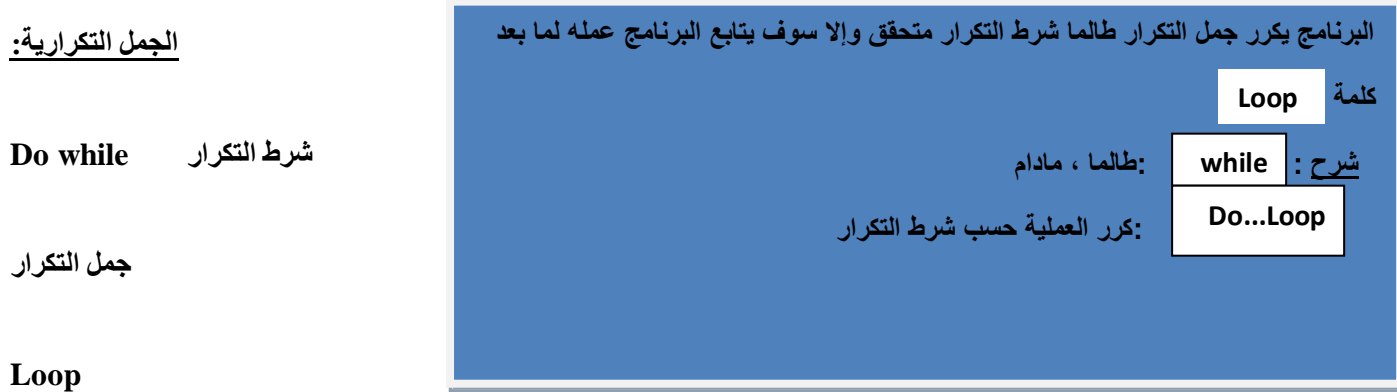

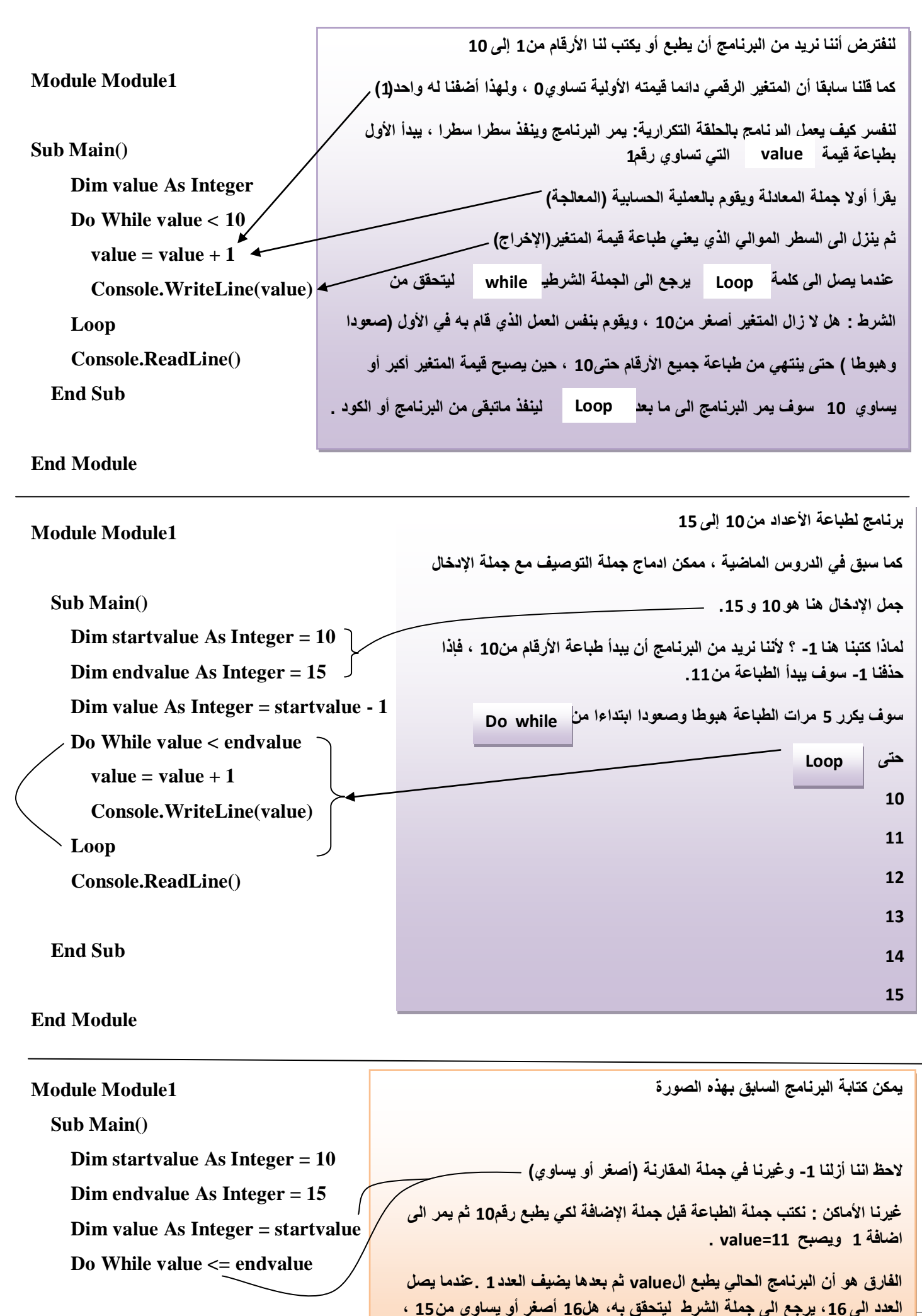

**ٌتوقف البرنامج من الطباعة ألن الشرط لم ٌتحقق. وٌمر الى مابعد كلمة LOOP لٌستمر**  ف*ي* عمله<sub>.</sub>

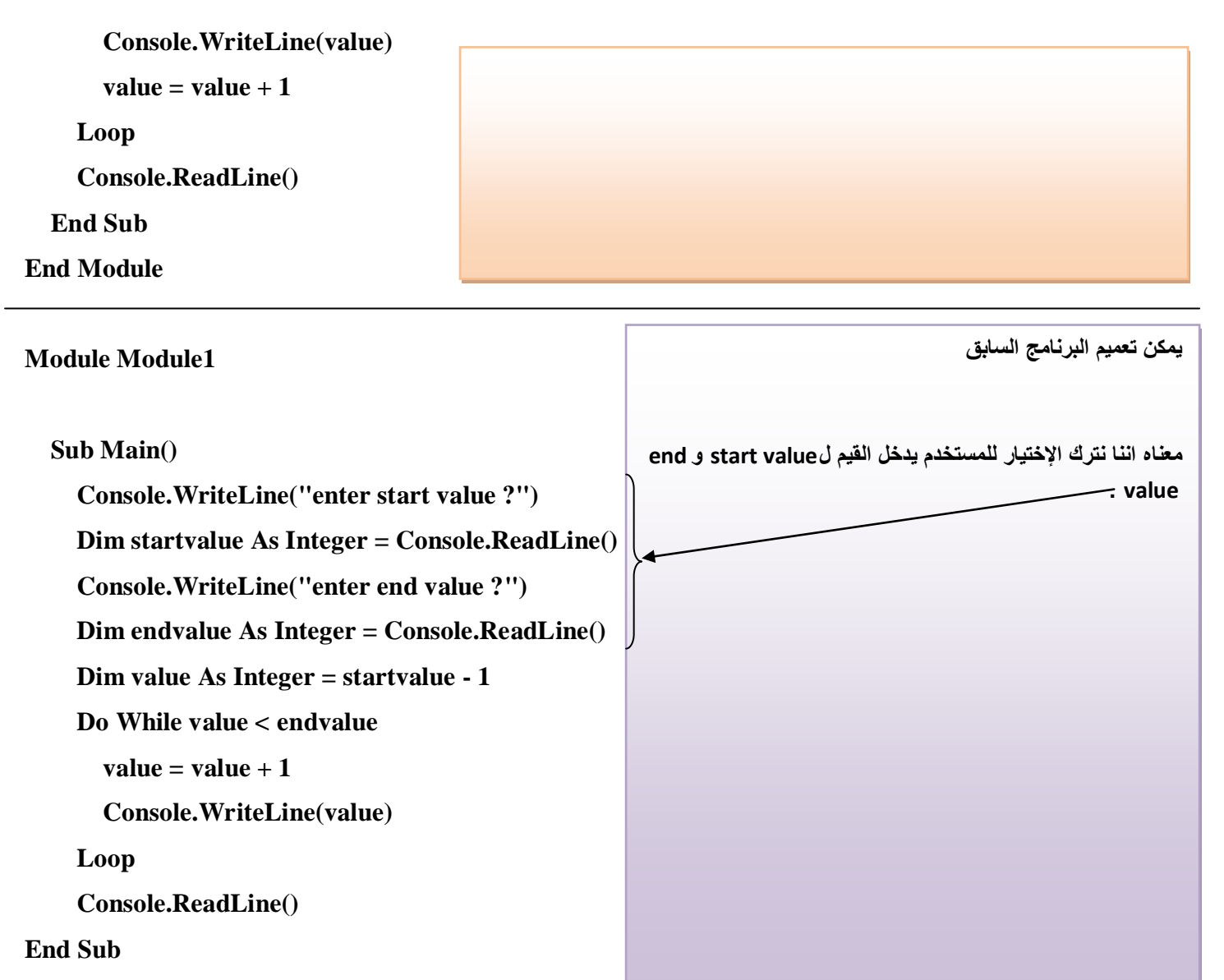

**End Module**

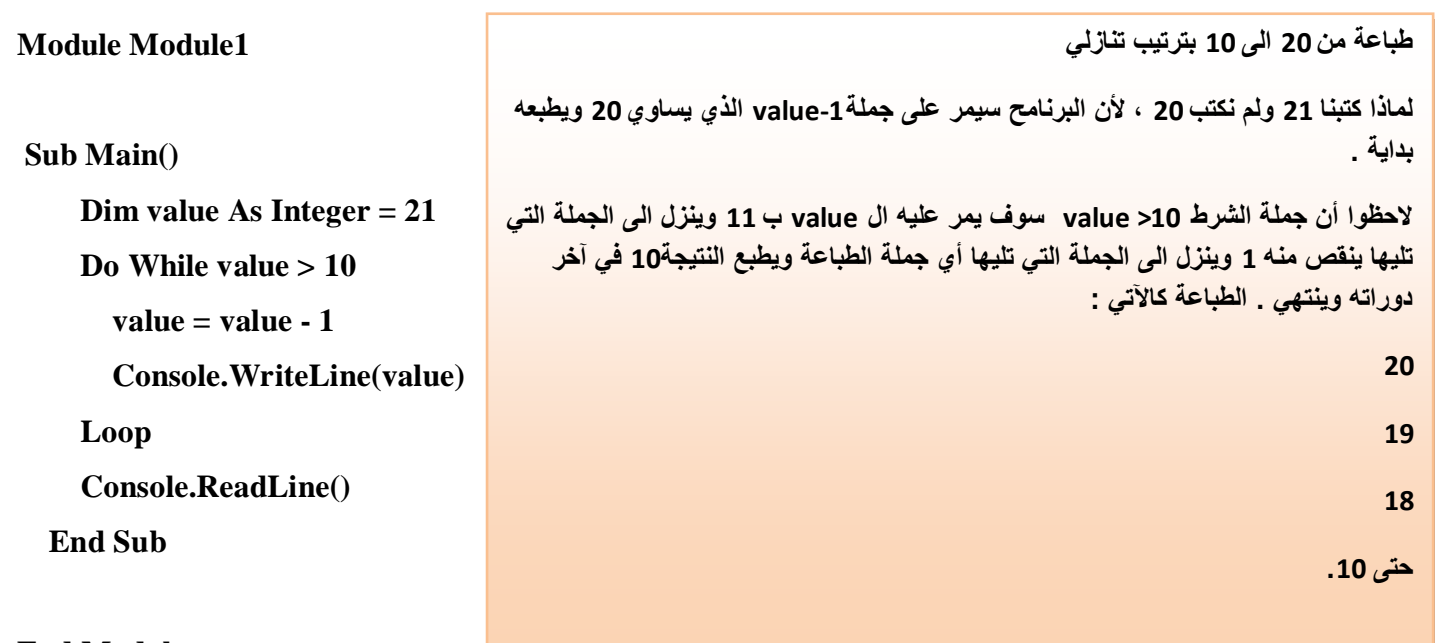

## **End Module**

**هذا البرنامج ٌطبع بالعدد 2 الى ماٌقرب ال 1000 بطرٌقة األس**

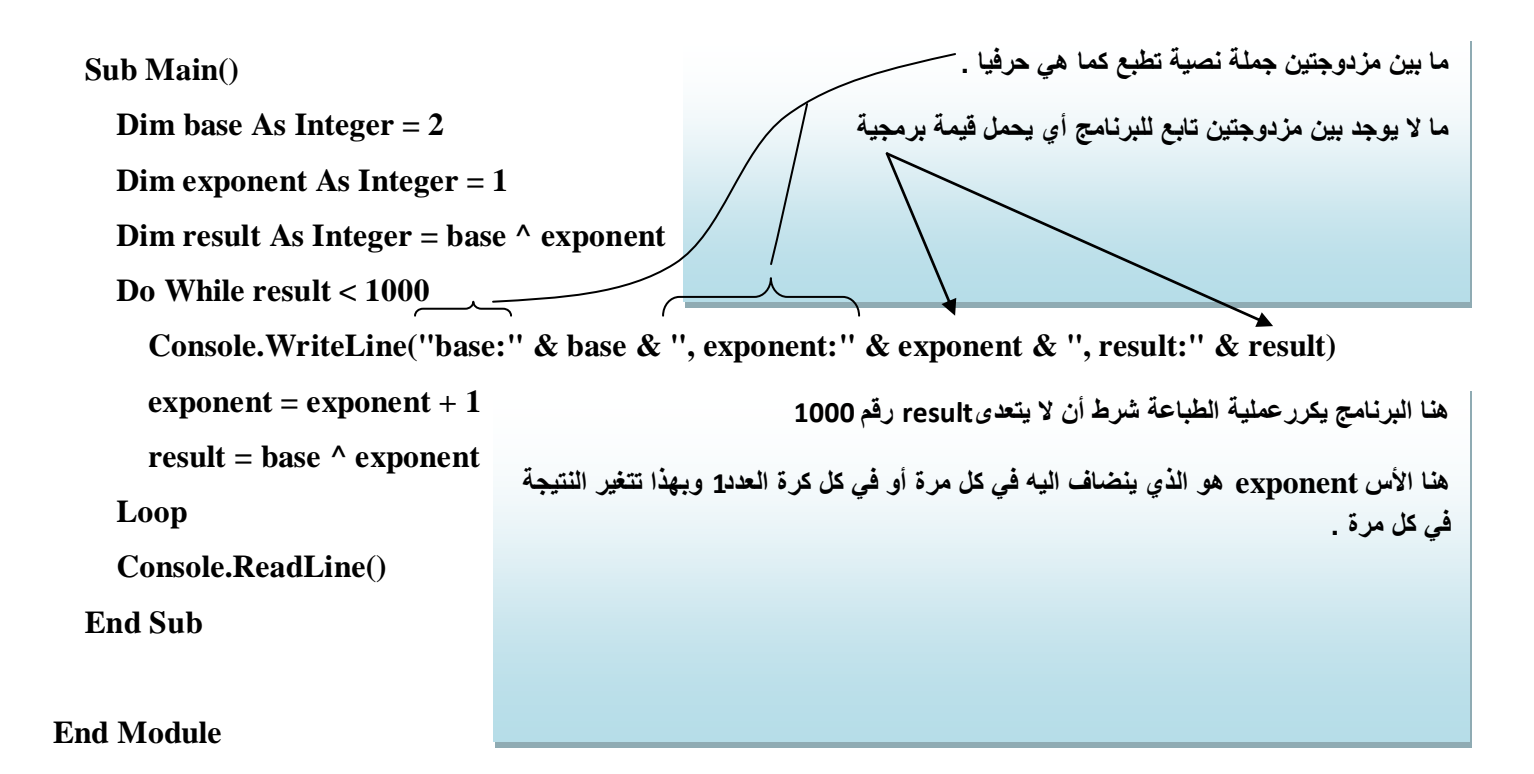

#### البُنْيـــــات المتداخلـــــة NESTED STRUCTURES

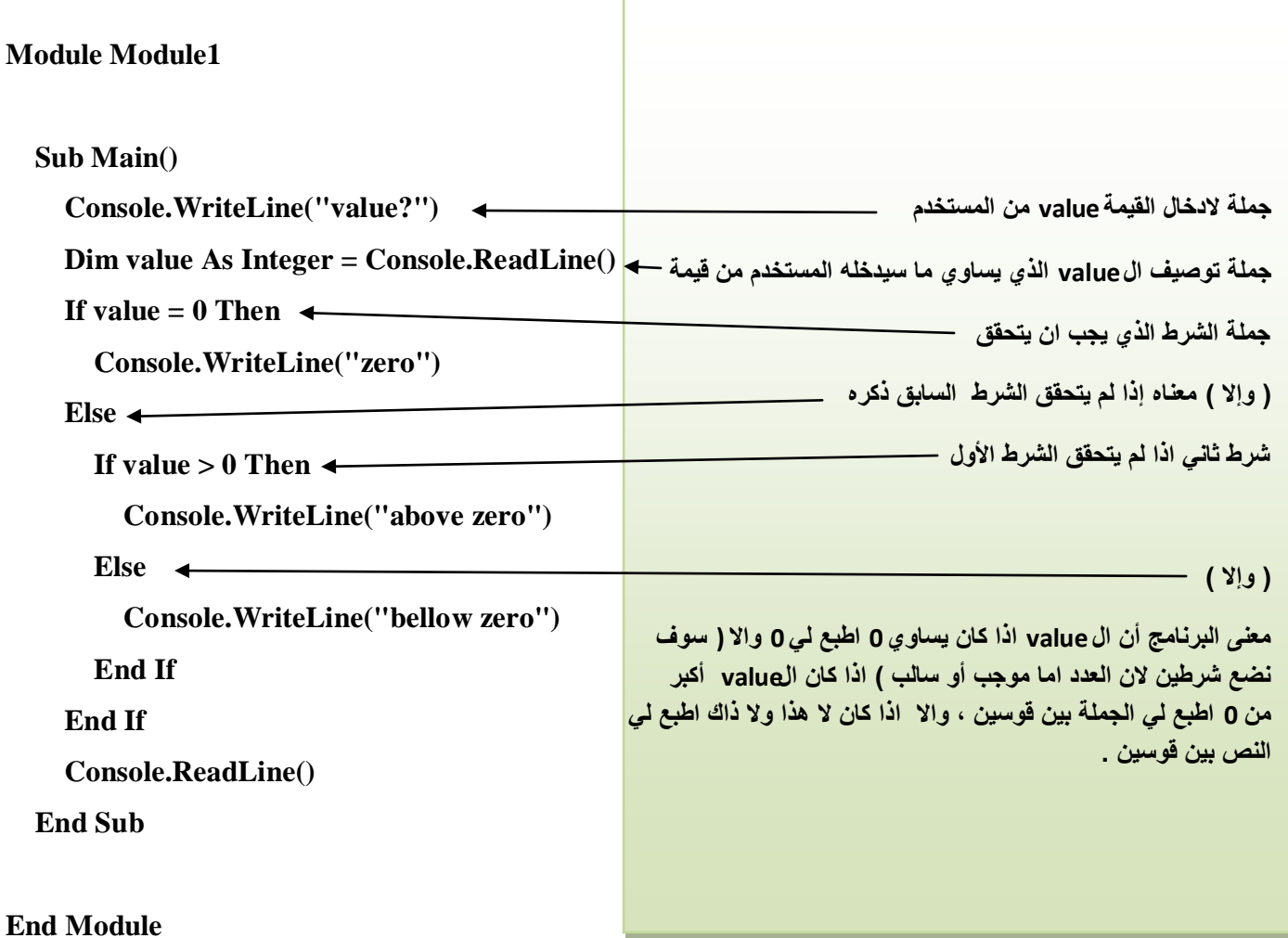

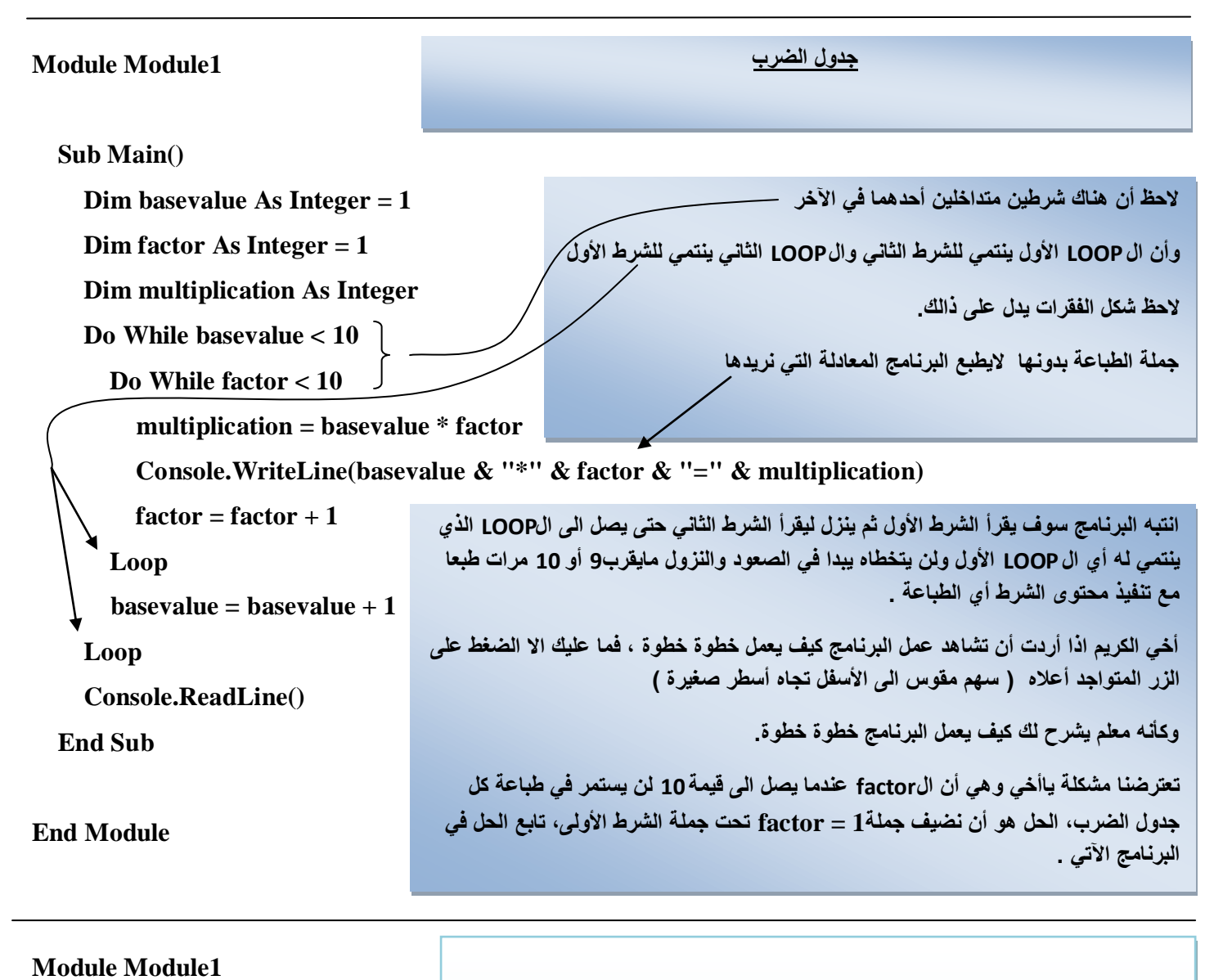

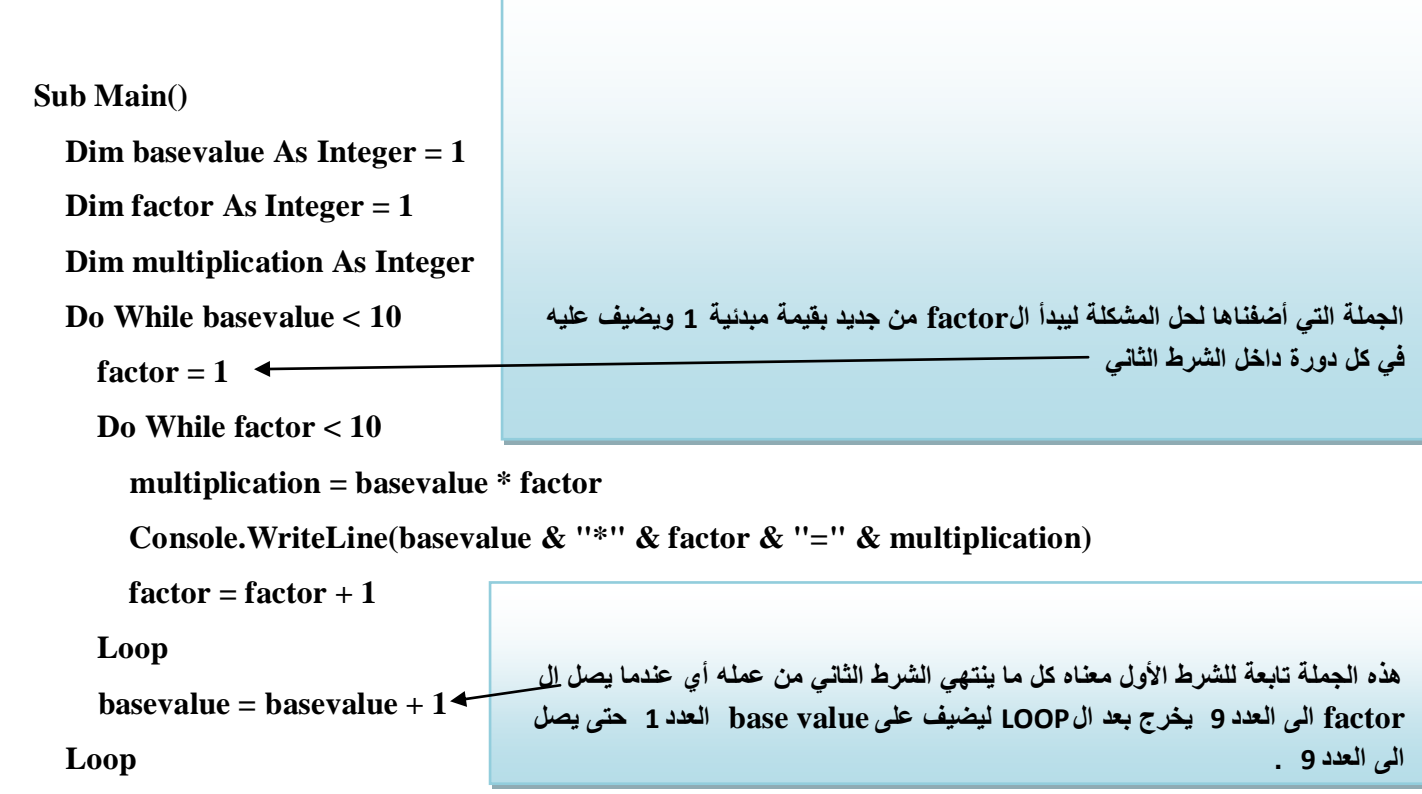

**Console.ReadLine()** 

**End Sub** 

**End Module** 

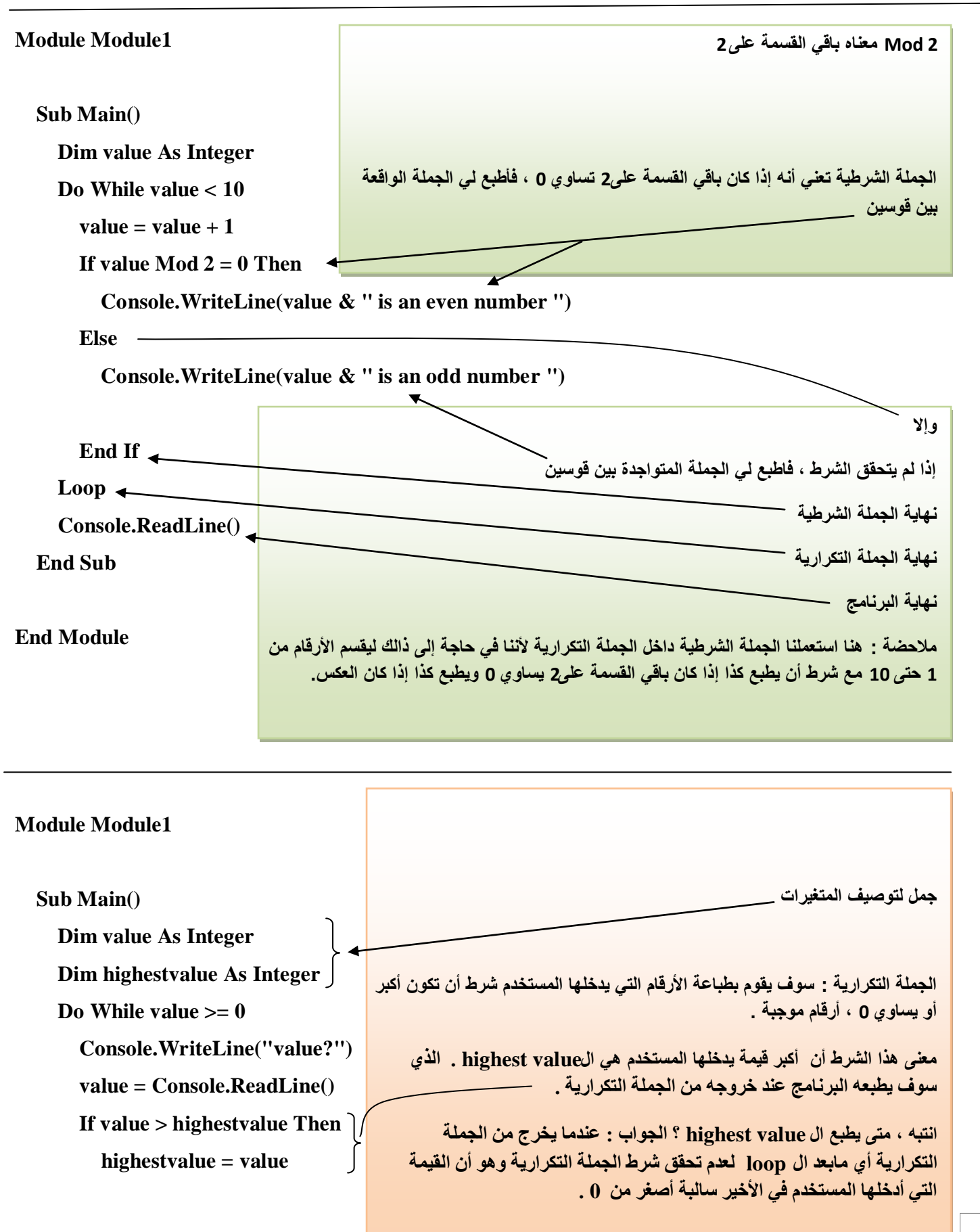

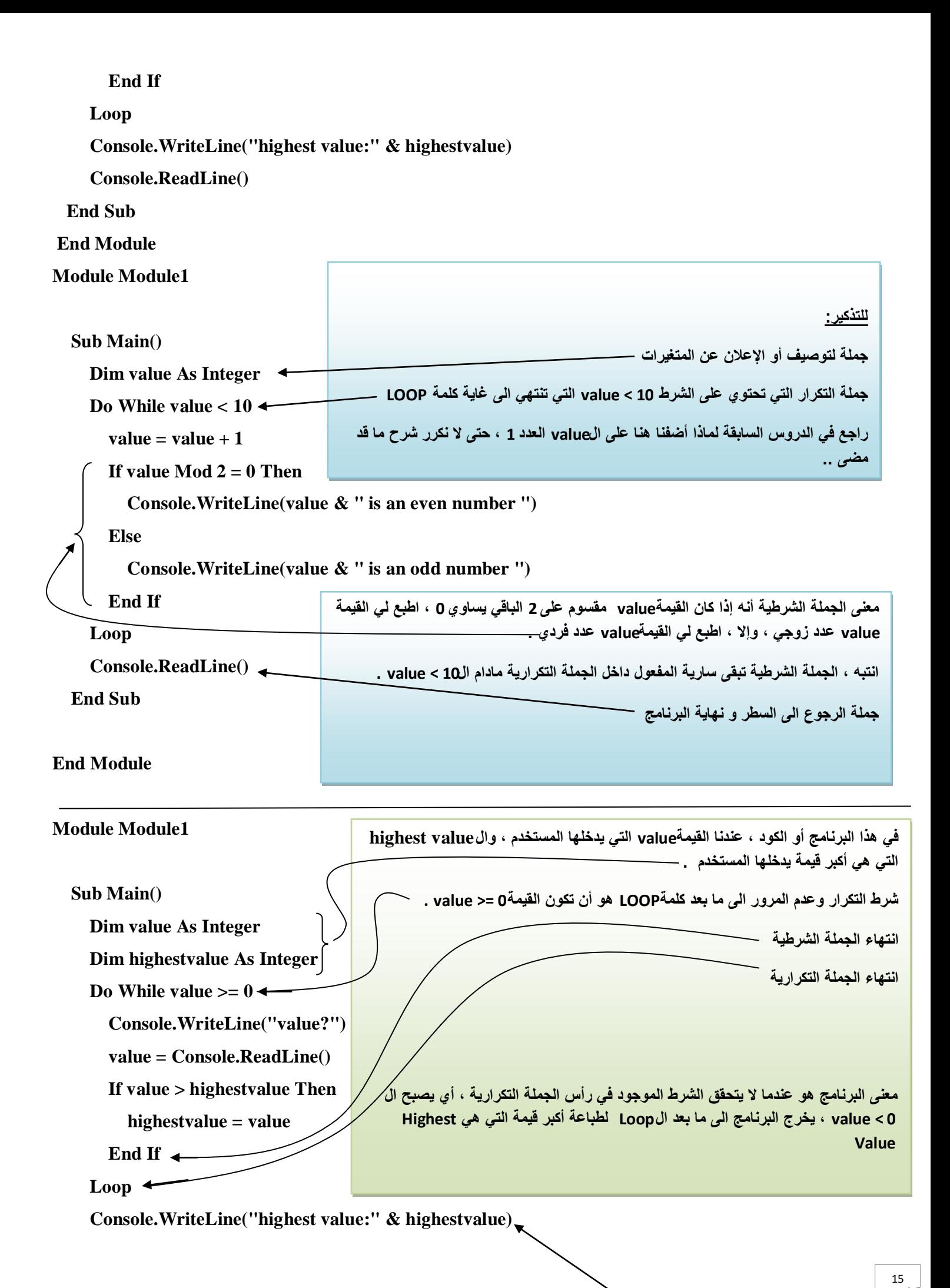

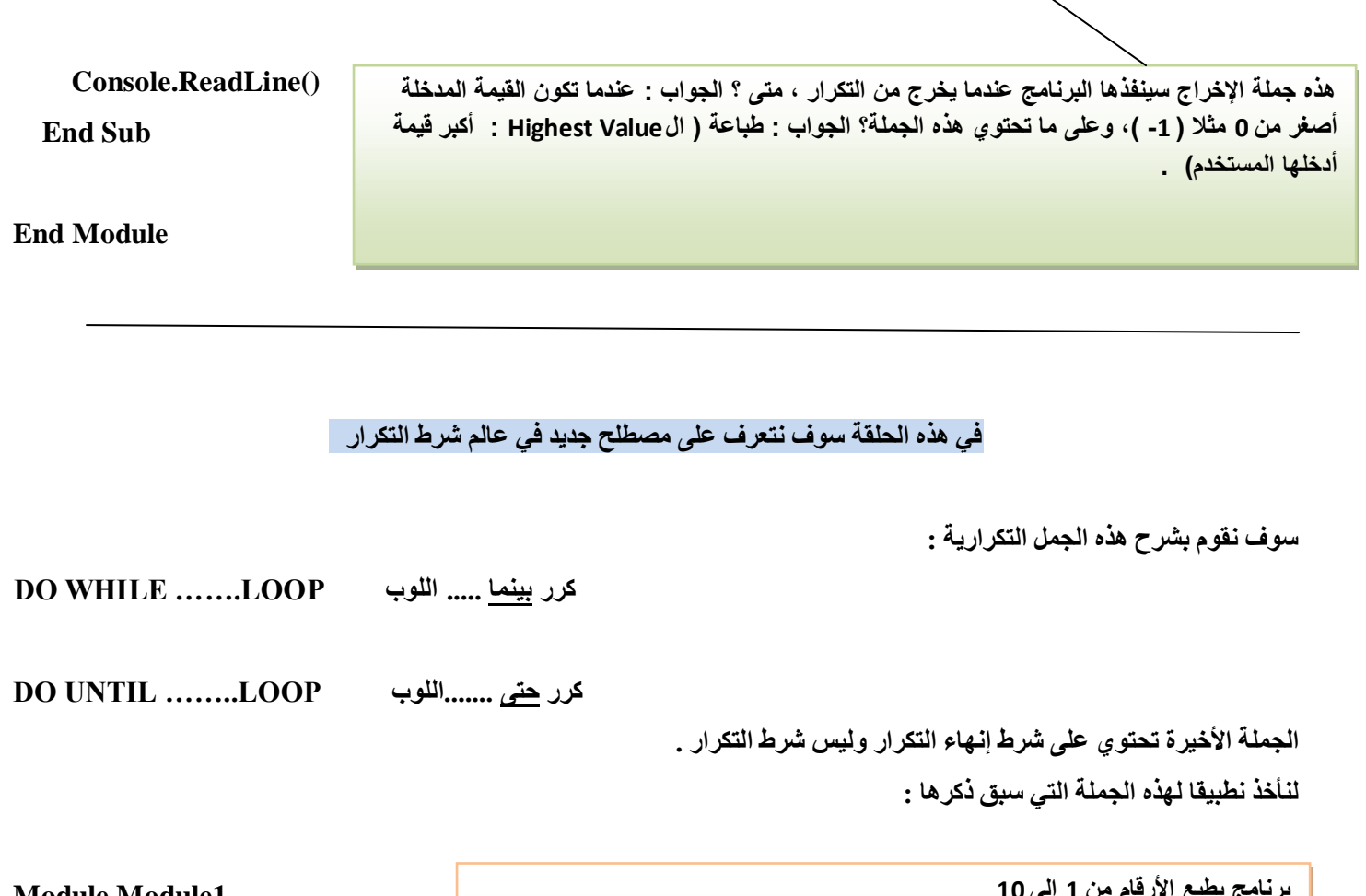

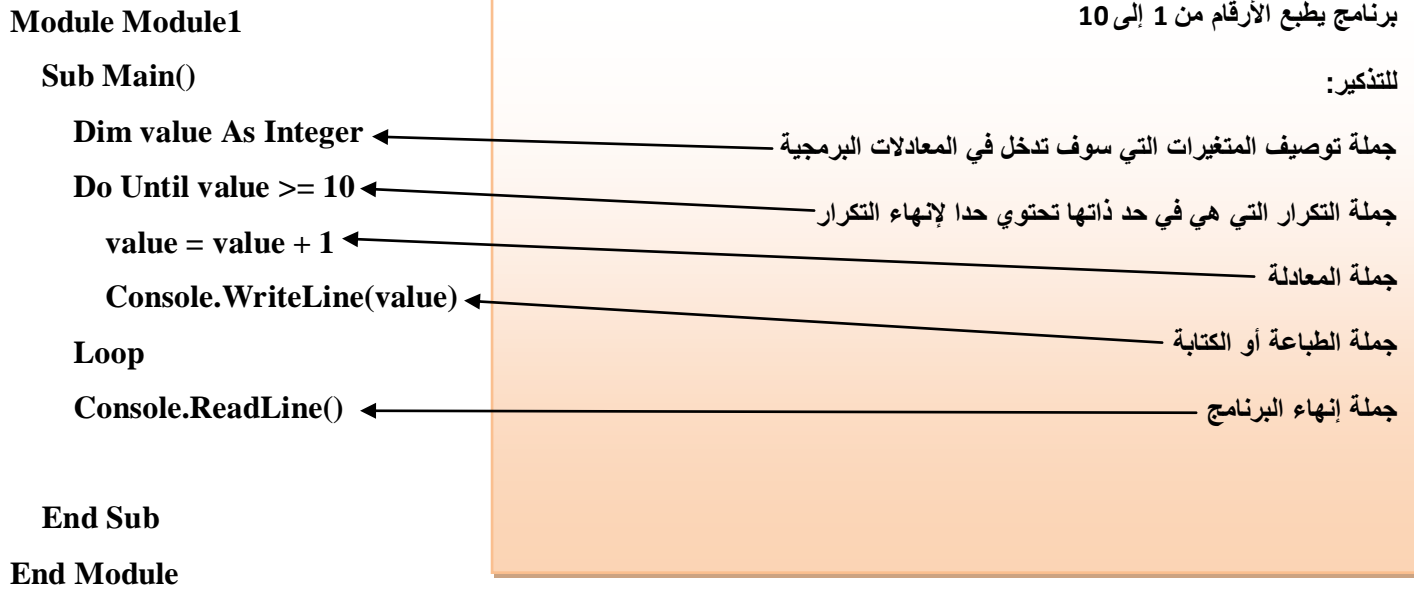

نصيحة مهمة : أخي الكريم حتى لا تنسى أو تختلط عليك الأمور لكثرة ورود مصطلحات جديدة راجع دروس الجمل التكرارية والشرطية بدقة .

في هذه الحلقة سوف نضيف مصطلحين في عالم الجمل التكرارية الشرطية

DO WHILE ......... LOOP

ماهو الفرق ؟ الجواب : أن الشرط ينفذ هنا ۖ في نهاية التكرارِ ۖ —— DO .......... LOOP WHILE +

![](_page_16_Picture_15.jpeg)

**End Sub** 

سوَال من هو الكود الذي يفيدنا في تحقيق هدفنا ، الحالي أم السابق ؟

أدخله المستخدم لا يمكن أن يكون هو أكبر قيمة للأرقام التي يطبعها البرنامج .

![](_page_17_Figure_1.jpeg)

![](_page_18_Picture_140.jpeg)

![](_page_18_Picture_141.jpeg)

![](_page_19_Figure_1.jpeg)

نهاية المحاضرة رقم 02

![](_page_20_Figure_0.jpeg)

 **End Sub**

**Module Module1 Sub Main() Console.WriteLine("value?") Dim value As Integer = Console.ReadLine() If value = 0 Then Console.WriteLine("zero") If value > 0 Then Console.WriteLine("positive value") If value < 0 Then Console.WriteLine("negative value") Console.ReadLine() End Sub End Module نكتب الكود السابق بصٌغة أخرى** لكن أفضل طريقة لكتابة البرامج المتعدد الشروط يأت*ي* ف*ي* **البرنامج التال:ً**

![](_page_21_Picture_164.jpeg)

```
 Dim value As Integer = Console.ReadLine()
      Select Case value
        Case 1
           Console.WriteLine("one")
        Case 2, 3, 4
           Console.WriteLine("Two,three or four")
        Case 5 To 10
           Console.WriteLine("value from 5 to 10")
        Case Is > 10
           Console.WriteLine("more than 10")
      End Select
      Console.ReadLine()
   End Sub
End Module
                                                          إذا اختار المستخدم قٌمة لل value بٌن 5 و10 ، ٌطبع الجملة التً بٌن 
                                                                                                      مزدوجتٌن .
                                                         اذا اختار المستخدم قٌمة لل value أكبر من 10 ، ٌطبع الجملة التً بٌن 
                                                                                                      مزدوجتٌن .
```

```
Module Module1
 Sub Main()
      Console.WriteLine("value?")
      Dim value As Integer = Console.ReadLine()
      Select Case value
        Case Is > 10
           Console.WriteLine("more than 10")
        Case Is > 100
           Console.WriteLine("more than 100")
        Case Is > 1000
           Console.WriteLine("more than 1000")
      End Select
      Console.ReadLine()
   End Sub
                                                                            هذا البرنامج كتابته صحيحة لكن عمله غير صحيح <sub>.</sub>
                                                           المشكلة هو أن البرنامج يطبع لنا دائما النص الموجود في الجملة الأولى.
                                                           (10 than more )وإن أدخل المستخدم قٌمة أكبر من 100 ، أو أكبر من 
                                                                                                         1000 ، لماذا ؟ 
                                                           لأن القيم التي أدخلها المستخدم هي أيضا أكبر من10 <sub>·</sub> يطبع النص الأول
                                                                                 ثم ٌنزل الى Select End وٌنهً البرنامج .
                                                                                    الحل هو أن نعكس الترتٌب من تحت لفوق 
                                                                                                                  تابع
```

```
End Module
```
![](_page_22_Picture_174.jpeg)

```
 Sub Main()
      Console.WriteLine("value?")
      Dim value As Integer = Console.ReadLine()
      Dim info As String
      Select Case value
        Case Is > 100
           info = "more than 100"
        Case Is > 50
           info = "more than 50"
        Case 1, 11
           info = "one or eleven"
        Case 2 To 50
           info = "number from 2 to 50"
        Case 0
           info = "zero"
        Case -50 To -1
           info = "Number from -50 to -1"
        Case Is < -100
           info = "less than -100"
     End Select
      Console.WriteLine(info)
      Console.ReadLine()
   End Sub
End Module
                                                          مالحضة : الفرق بٌن هذا الكود والكود السابق هو تموقع جملة الطباعة ، 
                                                          فً الكود السابق كانت تأتً مباشرة بعد شرط من الشروط ، فً هذا الكود 
                                                          وضعت متأخرا بعد الكلمة األخٌرة للجملة الشرطٌة التسلسلٌة select End
                                                         فً هذا الكود أدخلنا متغٌر جدٌد info من نوع نصً لٌحمل النص حسب كل 
                                                                شرط من الشروط المتسلسلة ، ثم بعد ذالك تستدعٌه جملة الطباعة 
                                                                                                المتواجدة فً آخر الكود .
                                                                                              جملة اإلخراج أو الطباعة
```
![](_page_23_Picture_2.jpeg)

![](_page_23_Picture_146.jpeg)

```
 Sub Main()
     Dim value1, value2, value3 As Integer
     Dim sum As Integer
     Console.WriteLine("value1?")
     value1 = Console.ReadLine()
     sum += value1 \leftarrow Console.WriteLine("value2?")
     value2 = Console.ReadLine()
     sum += value2
     Console.WriteLine("value3?")
     value3 = Console.ReadLine()
     sum += value3
     Console.Write(value1)
     Console.Write("+")
     Console.Write(value2)
     Console.Write("+")
     Console.Write(value3)
     Console.Write("=")
     Console.Write(sum)
     Console.ReadLine()
 End Sub
                                                   هذه الجملة معناها بصٌغة أخرى 1value +sum = sum
                                                                       دائما القٌمة األولٌة ألي متغٌر هً 0
                                               الحظ أننا كتبنا write ولٌس writeline األولى نطبع فً نفس السطر 
                                                                           والثانٌة الرجوع الى سطر جدٌد 
                                            هذا البرنامج أو المشروع كتب بطرٌقة صعبة ، علٌنا التفكٌر فً طرٌقة أسهل 
                                                                                           من هذا 
                                                                          الحل فً البرنامج ما بعد اآلتً :
```
**End Module**

**Module Module1**

```
 Sub Main()
     Dim values(2) As Integer
     Dim sum As Integer
     Console.WriteLine("value1?")
     values(0) = Console.ReadLine()
     sum += values(0)
     Console.WriteLine("value2?")
     values(1) = Console.ReadLine()
     sum += values(1)
     Console.WriteLine("value3?")
     values(2) = Console.ReadLine()
     sum += values(2)
     Console.Write(values(0))
     Console.Write("+")
     Console.Write(values(1))
     Console.Write("+")
     Console.Write(values(2))
     Console.Write("=")
     Console.Write(sum)
     Console.ReadLine()
```
 **End Sub**

**End Module**

**التكرارٌة Next For**

**سوف نطور هذا البرنامج ونتفادى التكرار الذي تالحظونه واضحا بالجملة** 

```
Module Module1
     Sub Main()
         Dim values(2) As Integer
         Dim sum As Integer
         Dim index As Integer
        For index = 0 To 2
             Console.WriteLine("value" & index + 1 & "?")
             values(index) = Console.ReadLine()
             sum += values(index)
         Next
         Console.Write(values(0))
        For index = 1 To 2 Console.Write("+")
             Console.Write(values(index))
         Next
         Console.Write("=")
         Console.Write(sum)
         Console.ReadLine()
     End Sub
```

```
End Module
```

```
Module Module1
     Sub Main()
          Console.WriteLine("count of values?")
          Dim count As Integer = Console.ReadLine()
          Dim values(count) As Integer
          Dim sum As Integer
          Dim index As Integer
         For index = 0 To count - 1 Console.WriteLine("value" & index + 1 & "?")
              values(index) = Console.ReadLine()
              sum += values(index)
          Next
          Console.Write(values(0))
         For index = 1 To count -1 Console.Write("+")
              Console.Write(values(index))
          Next
          Console.Write("=")
          Console.Write(sum)
          Console.ReadLine()
     End Sub
End Module
                                                            لماذا كتبنا هنا ناقص واحد ؟ ألن القٌمة األولٌة ألي 
                                                            متغٌر أو مصفوفة هو 0 ، والصفر ٌعتد به واحد ، 
                                                                 إذا أدخل المستخدم مثال رقم 10 ٌصبح 11
```

```
Module Module1
     Sub Main()
         Dim count As Integer = 5
         Dim upperbound As Integer = count - 1
         Dim values(upperbound) As Integer
         Dim index As Integer
         For index = 0 To upperbound
              Console.Write(" value " & (index + 1) & " : ")
              values(index) = Console.ReadLine()
         Next
         For index = upperbound To 0 Step -1
              Console.WriteLine(" Element " & (index + 1) & "(at index " & 
(index) & " ): " & values(index))
         Next
         Console.ReadLine()
     End Sub
End Module
Module Module1
     Sub Main()
                                                                       كتابة األرقام بطرٌقة تنازلٌة
                                                                     -1Step طباعة األرقام بخطوة 
                                                                                   ناقص 1
```

```
 Console.Write(" count: ")
```
 **highestvalueindex = index**

```
 Dim count As Integer = Console.ReadLine()
 Dim upperbound As Integer = count - 1
 Dim values(upperbound) As Integer
 Dim index, highestvalueindex As Integer
 For index = 0 To upperbound
     Console.Write(" value " & (index + 1) & " : ")
     values(index) = Console.ReadLine()
     If values(highestvalueindex) < values(index) Then
```
 **End If Next**

```
 Console.WriteLine(" highest value: " & values(highestvalueindex) & 
"(Element " & (highestvalueindex + 1) & " at index " & highestvalueindex & ")")
```

```
 Console.ReadLine()
```
 **End Sub End Module**

```
َُجز بزَبيجب يٍ يصفىفة ARRAY جحكىٌ يٍ 10 عُبصز Elements انحً جخزٌ قًٍب 
                                                            values يٍ 10 انى 1 .
 Index : 0 1 2 3 4 5 6 7 8 9 
 Index : 10 9 8 7 6 5 4 3 2 1
بـحيث أن البرنامج سوف يطبع لنا كالتالي :
 Element1 (index0) : 10
 Element2 (index1) : 9
 Element2 (index1) : 8
 Element2 (index1) : 7
 Element2 (index1) : 6
 Element2 (index1) : 5
 Element2 (index1) : 4 
 ……………………etc
 Module Module1
      Sub Main()
          Dim values(9) As Integer
          Dim index As Integer
         For index = 0 To 9
              values(index) = 10 - index
              Console.WriteLine("Element" & (index + 1) & " ( index " & index & " 
 ):" & values(index))
          Next
          Console.ReadLine()
      End Sub
 End Module
 َُجز بزَبيجب ٌزجب يصفىفة ARRAY جذحىي عهى 10 عُبصز ELEMENTS جخزٌ قًٍب يٍ 1 انى
```

```
10
Index 0 1 2 3 4 5 6 7 8 9 
Value 1 2 3 4 5 6 7 8 9 10
وفي تريب ثاني بشكل عكسي
Index 0 1 2 3 4 5 6 7 8 9 
Value 10 9 8 7 6 5 4 3 2 1
Module Module1
     Sub Main()
         Dim count As Integer = 10
```

```
 Dim upperbound As Integer = count - 1
 Dim values(upperbound) As Integer
```

```
 For index = 0 To upperbound
            values(intdex) = index + 1 Next
         For index = 0 To upperbound
             Console.WriteLine(" Element " & (index + 1) & " (index " & index & 
") : " & values(index))
         Next
         Console.WriteLine()
         Dim backup As Integer
        For index = 0 To (count / 2) - 1 backup = values(index)
             values(index) = values(upperbound - index)
             values(upperbound - index) = backup
         Next
         For index = 0 To upperbound
             Console.WriteLine(" Element " & (index + 1) & " (index " & index & 
") : " & values(index))
         Next
         Console.ReadLine()
     End Sub
End Module
                                                    هذه الجملة معناها الرجوع الى سطر وتركه فارغا
```

```
َُجز بزَبيجب ٌزجب يصفىفة ARRAY جذحىي عهى 10 عُبصز ELEMENTS جخزٌ قًٍب يٍ 1 انى 
10
Index 0 1 2 3 4 5 6 7 8 9 
Value 1 2 3 4 5 6 7 8 9 10
صىف َزدزح انقٍى بزقى وادذ 
الى البسار
Index 0 1 2 3 4 5 6 7 8 9 
Value 2 3 4 5 6 7 8 9 10 1
Module Module1
     Sub Main()
          Dim count As Integer = 10
          Dim upperbound As Integer = count - 1
          Dim values(upperbound) As Integer
          For index = 0 To upperbound
             values(intdex) = index + 1 Next
          For index = 0 To upperbound
                                        المسألة التي أكتبها هنا مختصرة عندي ، فانظر في الفيديو هي بشكل أوضح وأعم
```

```
 Console.WriteLine(" Element " & (index + 1) & " (index " & index & 
") : " & values(index))
         Next
         Console.WriteLine()
         Dim backup As Integer = values(0)
        For index = 0 To (upperbound -1)
             values(index) = values(index + 1)
         Next
         values(upperbound) = backup
         For index = 0 To upperbound
             Console.WriteLine(" Element " & (index + 1) & " (index " & index & 
") : " & values(index))
         Next
         Console.ReadLine()
     End Sub
End Module
```

```
s َُجز بزَبيجب ٌزجب ذالخ يصفىفبت ARRAY جذحىي عهى 10 عُبصز ELEMENTS جخزٌ قًٍب يٍ 1
انى 10
انًصفىفة 1 قٍى يٍ 1 انى :10
Index 0 1 2 3 4 5 6 7 8 9 
Value 1 2 3 4 5 6 7 8 9 10
انًصفىفة2 قٍى يٍ 10 انى 1
Index 0 1 2 3 4 5 6 7 8 9 
Value10 9 8 7 6 5 4 3 2 1
الـمصفـوفـة3 قـيم بـالـشكل الـتالـي
Index 0 1 2 3 4 5 6 7 8 9 
Value10 9 8 7 6 6 7 8 9 10
                                                          هذه المقدمة أو المسألة مختصرة ، ارجع الى الفٌدٌو
```

```
Module Module1
```

```
 Sub Main()
     Dim count As Integer = 10
     Dim upperbound As Integer = count - 1
     Dim values1(upperbound) As Integer
     Dim values2(upperbound) As Integer
     Dim values3(upperbound) As Integer
     Dim index As Integer
     For index = 0 To upperbound
        values1(intdex) = index + 1 Next
     Console.WriteLine("Array1: ")
     For index = 0 To upperbound
```

```
Console. WriteLine ("Element " & (index + 1) & "(index " & index &
"): " \& values1(index))
        Next
        Console. WriteLine()
        For index = 0 To upperbound
            values2(intdex) = count - indexNext
        Console. WriteLine ("Array2: ")
        For index = 0 To upperbound
            Console.WriteLine("Element " & (index + 1) & "(index " & index &
"): " \& values2(index))
        Next
        Console. WriteLine()
        For index = 0 To upperbound
            If values1(index) >= values2(index) Then
                values3(intdex) = values1(intdex)Else
                values3(intdex) = values2(intdex)End If
        Next
        Console. WriteLine ("Array3: ")
        For index = 0 To upperbound
            Console. WriteLine ("Element " & (index + 1) & "(index " & index &
"): " & values3(index))
        Next
        Console. WriteLine()
        Console. ReadLine()
    End Sub
End Module
```
ننجز برنامجا بمصفوفة بحيث عناصر ها أرقام على شكل Fibonacci أي أن الرقم الذي يلي هو مجموع الرقمين السابقين له Fibonacci: 1 1 2 3 5 8 13 21 34 55 89 .......

```
Module Module1
    Sub Main()
        Console. Write ("count: ")
        Dim count As Integer = Console. ReadLine()
        If count \leq 0 Then
            Console. WriteLine ("Error minimum count1. ")
        Else
            Dim upperbound As Integer = count - 1Dim fibonacci (upperbound) As Integer
            Dim index As Integer
            fibonacci(0) = 1
```

```
 If count > 1 Then
                 fibonacci(1) = 1 For index = 2 To upperbound
                      fibonacci(index) = fibonacci(index - 1) + fibonacci(index -
2)
                  Next
             End If
             For index = 0 To upperbound
                  Console.Write(fibonacci(index) & " ")
             Next
         End If
         Console.ReadLine()
     End Sub
End Module
```
![](_page_31_Picture_279.jpeg)

**رقم 4 هو جداء الرقمٌن 2 فً العمود الثانً و2 فً السطر الثانً ، 12 هو جداء الرقمٌن 4 فً العمود الرابع والرقم 3 فً السطر الثالث وهكذا.**

**نهاٌة المحاضرة رقم 3**

**سوف نقوم بعمل برنامج ٌنتج لنا جدول على هذا الشكل:**

```
Module Module1
```

```
 Sub Main()
         Console.Write("Row count: ")
         Dim rowcount As Integer = Console.ReadLine()
         Console.Write("column count: ")
         Dim columncount As Integer = Console.ReadLine()
         Dim values(rowcount, columncount) As Integer
         Dim i, j As Integer
        For i = 1 To rowcount
            For j = 1 To columncount
                values(i, j) = i * j Next
         Next
         Console.WriteLine("*************")
        For i = 1 To rowcount
            For j = 1 To columncount
                 Console.Write(values(i, j))
                 Console.Write(" ")
             Next
             Console.WriteLine(" ")
         Next
         Console.ReadLine()
     End Sub
End Module
```
## بداية المحاضرة رقم 4

# **FUNCTIONS AND SUBROUTINES**

الدوال و البرامج الفرعية

في الفيجوال بيسك دوت نت دوال كثيرة كالدوال الرياضية : ...sin , cos , tang ودوال التعامل مع النصوص :... len , trim , ucase ودوال أخرى تجدها مصنفة أو بالألفبائية في الكتب الخاصة.

في البرنامج الآتي سوف سوف نقوم بعملية رياضية أي حسابية : برنامج للفاكتوريإل

![](_page_32_Picture_32.jpeg)

```
Module Module1
```

```
Sub Main()
    Console. Write ("Enter the first number: ")
    Dim n As Integer = Console. ReadLine()Console. Write ("Enter the second number: ")
    Dim m As Integer = Console. ReadLine ()
```

```
Dim combin As Integer = Factorial(n) / Factorial(m) * Factorial(n - m)
         Console. WriteLine ("c(" & n & "," & m & ") = " & combin)
         Console. ReadLine()
    End Sub
    Function Factorial (ByVal j As Integer)
        Dim k, sum As Integer
         sum = 1For k = 2 To j
             sum = sum * kNext
        Return (sum)
    End Function
End Module
                                              برنامج شبيه تقريبا للبرنامج السابق نتدرب فيه على صنع واستخدام الدالات
Module Module1
    Sub Main()
        Console. Write ("Enter the number: ")
        Dim n As Integer = Console.FeadLine()Dim Fn As Integer
        Fn = sumpower(n, 4) / sumpower(n, 2) * sumpower(n, 3)
        Console. WriteLine ("F(" & n & ")= " & Fn)
        Console. ReadLine()
    End Sub
 Function sumpower (ByVal j As Integer, ByVal p As Integer)
        Dim k, sum As Integer
                                                              F(n) = \frac{\sum_{i=1}^{n} i^4}{\sum_{i=1}^{n} i^2 * \sum_{i=1}^{n}}For k = 1 To j
             sum += k^0 pNext
        Return (sum)
    End Function
End Module
```
في البرنامجين السابقين استخدمنا الدالة FUNCTION والآن تعالوا نستخدم البرنامج الفرعي SUBROUTINE (SUB) لنلاحظ الفرق بينهما

$$
\text{c}_{\text{m}}^{\text{n}}\,=\frac{n\,!}{m\,! (n\!-\!m)\,!}\ :\ \text{FAC}\ \text{if} \ \text{if} \ \text
$$

Module Module1

```
Dim n As Integer = Consider. ReadLine()Console. Write ("Enter the second number: ")
         Dim m As Integer = Console. ReadLine ()
         Dim nm, Facn, Facm, Facnm, combin, i As Integer
          Factorial (n, Facn)
          Factorial (m, Facm)
         Factorial (n - m, Facnm)combin = Facn / (Facm * Facnm)
          Console. WriteLine ("c(" & n & "," & m & ") = " & combin)
          Console. ReadLine()
     End Sub
     Sub Factorial (ByVal j As Integer, ByRef sum As Integer)
                                        أخي الكريم ، في كل بداية محاضرة ونـهايتها، يقوم الدكتور  عاطف الـعراقي بمراجعة شاملة
         Dim k As Integer
          sum = 1تحتوي على المعلومات الـهامة والأساسية التي ينبغي على المتعلم التعرف عليها .
                                          فلا تمر عليها مر الكرام بل اعطها اهتمامك  وبالك حتى ترسخ في ذهنك نظرا لأهميتها.
          For k = 2 To j
               sum = sum * kتابع نهاية المحاضرة ستجد الأجوبة عن الأسئلة التالية <u>:</u>
         Next
                                                                       ما فائدة الدالة Fac والبرامج الفرعية sub ؟
     End Sub
                                                                                         ما الفارق بينهما ؟
End Module
```

```
لعبة مع المستخدم: نعم لا
```
**Public Class Form1** 

Private Sub Button2\_MouseMove(ByVal sender As Object, ByVal e As System. Windows. Forms. Mouse Event Args) Handles Button 2. Mouse Move

 $Button2. Text = "Y"$ 

 $Button1. Text = "i$ 

**End Sub** 

Private Sub Button1\_MouseMove(ByVal sender As Object, ByVal e As System. Windows. Forms. Mouse Event Args) Handles Button 1. Mouse Move

**Button1.Text = ">"** 

 $Button2. Text = ''$ انعم"

**End Sub** 

**End Class** 

عمليات حسابية بأزرار

**Public Class Form1** 

**Private Sub Form1\_Load(ByVal sender As System.Object, ByVal e As System.EventArgs) Handles MyBase.Load**

```
"خًغ" = Text.addbtn 
   subbtn.Text = "طشذ"
   multbtn.Text = "ضشب"
  "لغًح" = Text.dividbtn 
   resultlbl.Text = ""
 End Sub
```
 **Private Sub addbtn\_Click(ByVal sender As System.Object, ByVal e As System.EventArgs) Handles addbtn.Click**

```
 resultlbl.Text = firstnumbertxt.Text + " + " + secondnumbertxt.Text + " = " + 
Str(Val(firstnumbertxt.Text) + Val(secondnumbertxt.Text))
```
 **End Sub**

 **Private Sub subbtn\_Click(ByVal sender As System.Object, ByVal e As System.EventArgs) Handles subbtn.Click**

```
 resultlbl.Text = firstnumbertxt.Text + " - " + secondnumbertxt.Text + " = " + 
Str(Val(firstnumbertxt.Text) - Val(secondnumbertxt.Text))
```
 **End Sub**

 **Private Sub multbtn\_Click(ByVal sender As System.Object, ByVal e As System.EventArgs) Handles multbtn.Click**

```
 resultlbl.Text = firstnumbertxt.Text + " * " + secondnumbertxt.Text + " = " + 
Str(Val(firstnumbertxt.Text) * Val(secondnumbertxt.Text))
```
 **End Sub**

 **Private Sub dividbtn\_Click(ByVal sender As System.Object, ByVal e As System.EventArgs) Handles dividbtn.Click**

```
 resultlbl.Text = firstnumbertxt.Text + " / " + secondnumbertxt.Text + " = " + 
Str(Val(firstnumbertxt.Text) / Val(secondnumbertxt.Text))
```
 **End Sub**

**End Class**

combobox عمليات حسابية بدون أزرار

**========================================================================**

Private Sub operationcombo\_SelectedIndexChanged(ByVal sender As System.Object, ByVal e As System.EventArgs) Handles operationCombo.SelectedIndexChanged

**Select Case operationCombo.Text** 

Case "جمع"

resultIbl.Text = firstnumbertxt.Text +  $" + " +$  second numbertxt.Text +  $" = " +$  $Str(Val(firstnumbertxt.Text) + Val(secondnumbertxt.Text))$ 

 $Case 'd$ 

resultIbl.Text = firstnumbertxt.Text +  $" - " + second numbertxt.Text + " = " +$ Str(Val(firstnumbertxt.Text) - Val(secondnumbertxt.Text))

"ضرب" Case

resultIbl.Text = firstnumbertxt.Text +  $"$  \*  $"$  + secondnumbertxt.Text +  $"$  =  $"$  + Str(Val(firstnumbertxt.Text) \* Val(secondnumbertxt.Text))

"قسمة" Case

resultIbl.Text = firstnumbertxt.Text +  $''$  /  $''$  + second numbertxt.Text +  $''$  =  $''$  + Str(Val(firstnumbertxt.Text) / Val(secondnumbertxt.Text))

**End Select** 

**End Sub** 

**End Class** 

حساب عدد حروف جملة وقلب حروفها

========================

**Public Class Form1** 

Private Sub statmenttxt\_TextChanged(ByVal sender As System.Object, ByVal e As **System.EventArgs) Handles statmenttxt.TextChanged** 

```
charact <sub>number</sub> = Len(stat <sub>format</sub> + <sub>Text</sub>)
```
riverstatmtlbl.Text =  $"''$ 

Dim i As Integer

For  $i = Len(statmenttxt.Text) To 1 Step -1$ 

riverstatmtlbl.Text = riverstatmtlbl.Text + Mid(statmenttxt.Text, i, 1)

**Next** 

**End Sub** 

**End Class** 

**Public Class Form1**

 **Dim firstnum As Decimal**

 **Dim operationname As String**

 **Private Sub Form1\_Load(ByVal sender As System.Object, ByVal e As System.EventArgs) Handles MyBase.Load**

 **screentxt.Text = "0"**

 **End Sub**

**Private Sub btn0\_Click(ByVal sender As System.Object, ByVal e As System.EventArgs) Handles btn0.Click**

 **If screentxt.Text = "0" Then**

 **screentxt.Text = "0"**

 **Else**

 **screentxt.Text = screentxt.Text + "0"**

 **End If**

 **End Sub**

**Private Sub btn1\_Click(ByVal sender As System.Object, ByVal e As System.EventArgs) Handles btn1.Click**

 **If screentxt.Text = "0" Then**

 **screentxt.Text = "1"**

 **Else**

 **screentxt.Text = screentxt.Text + "1"**

 **End If**

 **End Sub**

**Private Sub btn2\_Click(ByVal sender As System.Object, ByVal e As System.EventArgs) Handles btn2.Click**

 **If screentxt.Text = "0" Then**

 **screentxt.Text = "2"**

 **Else**

 **screentxt.Text = screentxt.Text + "2"**

 **End If**

 **End Sub**

**Private Sub btn3\_Click(ByVal sender As System.Object, ByVal e As System.EventArgs) Handles btn3.Click**

```
 If screentxt.Text = "0" Then
```
 **screentxt.Text = "3"**

 **Else**

```
 screentxt.Text = screentxt.Text + "3"
```
 **End If**

 **End Sub**

**Private Sub btn4\_Click(ByVal sender As System.Object, ByVal e As System.EventArgs) Handles btn4.Click**

 **If screentxt.Text = "0" Then**

 **screentxt.Text = "4"**

 **Else**

 **screentxt.Text = screentxt.Text + "4"**

 **End If**

 **End Sub**

**Private Sub btn5\_Click(ByVal sender As System.Object, ByVal e As System.EventArgs) Handles btn5.Click**

 **If screentxt.Text = "0" Then**

 **screentxt.Text = "5"**

 **Else**

 **screentxt.Text = screentxt.Text + "5"**

 **End If**

 **End Sub**

**Private Sub btn6\_Click(ByVal sender As System.Object, ByVal e As System.EventArgs) Handles btn6.Click**

 **If screentxt.Text = "0" Then**

 **screentxt.Text = "6"**

 **Else**

 **screentxt.Text = screentxt.Text + "6"**

 **End If**

 **End Sub**

**Private Sub btn7\_Click(ByVal sender As System.Object, ByVal e As System.EventArgs) Handles btn7.Click**

 **If screentxt.Text = "0" Then**

```
 screentxt.Text = "7"
```
 **Else**

```
 screentxt.Text = screentxt.Text + "7"
```
 **End If**

 **End Sub**

**Private Sub btn8\_Click(ByVal sender As System.Object, ByVal e As System.EventArgs) Handles btn8.Click**

 **If screentxt.Text = "0" Then**

 **screentxt.Text = "8"**

 **Else**

```
 screentxt.Text = screentxt.Text + "8"
```
 **End If**

 **End Sub**

**Private Sub btn9\_Click(ByVal sender As System.Object, ByVal e As System.EventArgs) Handles btn9.Click**

 **If screentxt.Text = "0" Then**

 **screentxt.Text = "9"**

 **Else**

```
 screentxt.Text = screentxt.Text + "9"
```
 **End If**

 **End Sub**

**Private Sub pointbtn\_Click(ByVal sender As System.Object, ByVal e As System.EventArgs) Handles pointbtn.Click**

 **screentxt.Text = screentxt.Text + "."**

 **End Sub**

**Private Sub addbtn\_Click(ByVal sender As System.Object, ByVal e As System.EventArgs) Handles addbtn.Click**

```
 firstnum = Val(screentxt.Text)
```
 **screentxt.Text = "0"**

 **operationname = "add"**

 **End Sub**

**Private Sub subbtn\_Click(ByVal sender As System.Object, ByVal e As System.EventArgs) Handles subbtn.Click**

```
 firstnum = Val(screentxt.Text)
```

```
 screentxt.Text = "0"
```
 **operationname = "sub"**

 **End Sub**

**Private Sub multbtn\_Click(ByVal sender As System.Object, ByVal e As System.EventArgs) Handles multbtn.Click**

```
 firstnum = Val(screentxt.Text)
 screentxt.Text = "0"
```
 **operationname = "mult"**

 **End Sub**

**Private Sub dividbtn\_Click(ByVal sender As System.Object, ByVal e As System.EventArgs) Handles dividbtn.Click**

```
 firstnum = Val(screentxt.Text)
```
 **screentxt.Text = "0"**

 **operationname = "divid"**

 **End Sub**

**Private Sub minnerbtn\_Click(ByVal sender As System.Object, ByVal e As System.EventArgs) Handles minnerbtn.Click**

```
 screentxt.Text = Str(Val(screentxt.Text) * -1)
```
 **End Sub**

 **Private Sub equalbtn\_Click(ByVal sender As System.Object, ByVal e As System.EventArgs) Handles equalbtn.Click**

 **Select Case operationname**

 **Case "add"**

 **screentxt.Text = Str(firstnum + Val(screentxt.Text))**

 **Case "sub"**

 **screentxt.Text = Str(firstnum - Val(screentxt.Text))**

 **Case "mult"**

 **screentxt.Text = Str(firstnum \* Val(screentxt.Text))**

 **Case "divid"**

 **screentxt.Text = Str(firstnum / Val(screentxt.Text))**

 **End Select**

**End Sub**

Private Sub clearbtn\_Click(ByVal sender As System.Object, ByVal e As System.EventArgs) **Handles clearbtn.Click** 

screentxt.Text =  $"0"$ 

**End Sub** 

Private Sub lastnumclearbtn Click(ByVal sender As System.Object, ByVal e As System.EventArgs) Handles lastnumclearbtn.Click

 $screenxt.Text = Mid(screentxt.Text, 1, Len(screentxt.Text) - 1)$ 

**End Sub** 

**End Class** 

gubroutine : operationexec() لقد أضفنا برنامج فرعي على الكود السابق الا أنه لم يشتغل بشكل جيد ا

**Public Class Form1** 

**Dim firstnum As Decimal** 

**Dim operationname As String** 

Private Sub Form1\_Load(ByVal sender As System.Object, ByVal e As System.EventArgs) Handles MyBase.Load

screentxt.Text =  $"0"$ 

**End Sub** 

Private Sub btn0\_Click(ByVal sender As System.Object, ByVal e As System.EventArgs) Handles htn0.Click

If screentxt.Text = " $0$ " Then

screentxt.Text =  $"0"$ 

**Else** 

 $screenxt.Text = screentxt.Text + "0"$ 

End If

**End Sub** 

Private Sub btn1\_Click(ByVal sender As System.Object, ByVal e As System.EventArgs) Handles btn1.Click

```
If screentxt.Text = "0" Then
```
screentxt.Text =  $"1"$ 

**Else** 

```
 screentxt.Text = screentxt.Text + "1"
```
 **End If**

 **End Sub**

**Private Sub btn2\_Click(ByVal sender As System.Object, ByVal e As System.EventArgs) Handles btn2.Click**

 **If screentxt.Text = "0" Then**

 **screentxt.Text = "2"**

 **Else**

```
 screentxt.Text = screentxt.Text + "2"
```
 **End If**

 **End Sub**

**Private Sub btn3\_Click(ByVal sender As System.Object, ByVal e As System.EventArgs) Handles btn3.Click**

 **If screentxt.Text = "0" Then**

 **screentxt.Text = "3"**

 **Else**

 **screentxt.Text = screentxt.Text + "3"**

 **End If**

 **End Sub**

**Private Sub btn4\_Click(ByVal sender As System.Object, ByVal e As System.EventArgs) Handles btn4.Click**

 **If screentxt.Text = "0" Then**

```
 screentxt.Text = "4"
```
 **Else**

```
 screentxt.Text = screentxt.Text + "4"
```
 **End If**

 **End Sub**

**Private Sub btn5\_Click(ByVal sender As System.Object, ByVal e As System.EventArgs) Handles btn5.Click**

 **If screentxt.Text = "0" Then**

 **screentxt.Text = "5"**

 **Else**

```
 screentxt.Text = screentxt.Text + "5"
```
 **End If**

 **End Sub**

**Private Sub btn6\_Click(ByVal sender As System.Object, ByVal e As System.EventArgs) Handles btn6.Click**

```
 If screentxt.Text = "0" Then
```
 **screentxt.Text = "6"**

 **Else**

```
 screentxt.Text = screentxt.Text + "6"
```
 **End If**

 **End Sub**

**Private Sub btn7\_Click(ByVal sender As System.Object, ByVal e As System.EventArgs) Handles btn7.Click**

```
 If screentxt.Text = "0" Then
```
 **screentxt.Text = "7"**

 **Else**

```
 screentxt.Text = screentxt.Text + "7"
```
 **End If**

 **End Sub**

**Private Sub btn8\_Click(ByVal sender As System.Object, ByVal e As System.EventArgs) Handles btn8.Click**

 **If screentxt.Text = "0" Then**

 **screentxt.Text = "8"**

 **Else**

 **screentxt.Text = screentxt.Text + "8"**

 **End If**

 **End Sub**

**Private Sub btn9\_Click(ByVal sender As System.Object, ByVal e As System.EventArgs) Handles btn9.Click**

```
 If screentxt.Text = "0" Then
```
 **screentxt.Text = "9"**

 **Else**

```
 screentxt.Text = screentxt.Text + "9"
```
 **End If**

**End Sub**

**Private Sub pointbtn\_Click(ByVal sender As System.Object, ByVal e As System.EventArgs) Handles pointbtn.Click**

```
 screentxt.Text = screentxt.Text + "."
```
 **End Sub**

**Private Sub addbtn\_Click(ByVal sender As System.Object, ByVal e As System.EventArgs) Handles addbtn.Click**

 **operationexec()**

 **firstnum = Val(screentxt.Text)**

 **screentxt.Text = "0"**

 **operationname = "add"**

 **End Sub**

**Private Sub subbtn\_Click(ByVal sender As System.Object, ByVal e As System.EventArgs) Handles subbtn.Click**

 **operationexec()**

```
 firstnum = Val(screentxt.Text)
```

```
 screentxt.Text = "0"
```
 **operationname = "sub"**

 **End Sub**

**Private Sub multbtn\_Click(ByVal sender As System.Object, ByVal e As System.EventArgs) Handles multbtn.Click**

 **operationexec()**

```
 firstnum = Val(screentxt.Text)
```
 **screentxt.Text = "0"**

 **operationname = "mult"**

 **End Sub**

**Private Sub dividbtn\_Click(ByVal sender As System.Object, ByVal e As System.EventArgs) Handles dividbtn.Click**

```
 operationexec()
   firstnum = Val(screentxt.Text)
   screentxt.Text = "0"
   operationname = "divid"
 End Sub
```
**Private Sub minnerbtn\_Click(ByVal sender As System.Object, ByVal e As System.EventArgs) Handles minnerbtn.Click**

 **screentxt.Text = Str(Val(screentxt.Text) \* -1)**

 **End Sub**

**Private Sub equalbtn\_Click(ByVal sender As System.Object, ByVal e As System.EventArgs) Handles equalbtn.Click**

 **operationexec()**

 **End Sub**

**Private Sub clearbtn\_Click(ByVal sender As System.Object, ByVal e As System.EventArgs) Handles clearbtn.Click**

```
 screentxt.Text = "0"
```
**End Sub**

**Private Sub lastnumclearbtn\_Click(ByVal sender As System.Object, ByVal e As System.EventArgs) Handles lastnumclearbtn.Click**

 **screentxt.Text = Mid(screentxt.Text, 1, Len(screentxt.Text) - 1)**

 **End Sub**

```
Sub operationexec()
     Select Case operationname
        Case "add"
          screentxt.Text = Str(firstnum + Val(screentxt.Text))
        Case "sub"
          screentxt.Text = Str(firstnum - Val(screentxt.Text))
        Case "mult"
          screentxt.Text = Str(firstnum * Val(screentxt.Text))
        Case "divid"
          screentxt.Text = Str(firstnum / Val(screentxt.Text))
     End Select
End Sub
End Class
                                                                       SUBROUTINE هذا هو البرنامج الفرعً ال 
                                                                                        operationexec()
```
## برنامـــج ساعــــة ميقاتيـــة

```
Public Class Form1
  Dim t1 As Decimal
  Private Sub Timer1_Tick(ByVal sender As System.Object, ByVal e As System.EventArgs) Handles
Timer1.Tick
    t1 += 0.1screenlbl.Text = Str(t1)End Sub
```

```
Private Sub startbtn_Click(ByVal sender As System.Object, ByVal e As System.EventArgs)
Handles startbtn.Click
    Timer1. Enabled = TrueEnd Sub
```

```
Private Sub stopbtn_Click(ByVal sender As System.Object, ByVal e As System.EventArgs) Handles
stopbtn.Click
    Time 1. Enable d = FalseEnd Sub
```
Private Sub resetbtn\_Click(ByVal sender As System.Object, ByVal e As System.EventArgs) **Handles resethtn.Click** 

 $t1=0$ **End Sub End Class** 

 $=$ 

```
Public Class Form1
  Dim t1 As Decimal
  Private Sub Timer1_Tick(ByVal sender As System.Object, ByVal e As System.EventArgs) Handles
Timer1.Tick
    Select Case NumericUpDown1. Value
      Case 0
        t1 == 1Case 1
        t1 += 0.1Case 2
        t1 += 0.01Case 3
        t1 + 0.001End Select
    screenlbl.Text = Str(t1)End Sub
  Private Sub startbtn_Click(ByVal sender As System.Object, ByVal e As System.EventArgs)
Handles startbtn.Click
```

```
Time 1. Enabeled = TrueEnd Sub
```
Private Sub stopbtn\_Click(ByVal sender As System.Object, ByVal e As System.EventArgs) Handles stopbtn.Click

 **Timer1.Enabled = False End Sub**

```
 Private Sub resetbtn_Click(ByVal sender As System.Object, ByVal e As System.EventArgs) 
Handles resetbtn.Click
    t1 = 0
```
 **End Sub**

 **Private Sub NumericUpDown1\_ValueChanged(ByVal sender As System.Object, ByVal e As System.EventArgs) Handles NumericUpDown1.ValueChanged Select Case NumericUpDown1.Value**

```
 Case 0
        Timer1.Interval = 1000
       t1 = Fix(t1) Case 1
        Timer1.Interval = 100
       t1 = Fix(t1 * 10) / 10 Case 2
        Timer1.Interval = 10
        t1 = Fix(t1 * 100) / 100
     Case 3
        Timer1.Interval = 1
        t1 = Fix(t1 * 1000) / 1000
     Case Else
        NumericUpDown1.Value = 3
        Timer1.Interval = 1
        t1 = Fix(t1 * 1000) / 1000
   End Select
 End Sub
```

```
 Private Sub Form1_Load(ByVal sender As System.Object, ByVal e As System.EventArgs) Handles
MyBase.Load
     NumericUpDown1.Value = 0
     Timer1.Interval = 1000
   End Sub
End Class
```

```
============================================================================
==
```

```
Public Class Form1
   Dim t1 As Decimal
   Private Sub Timer1_Tick(ByVal sender As System.Object, ByVal e As System.EventArgs) Handles
Timer1.Tick
     Select Case NumericUpDown1.Value
       Case 0
        t1 += 1 Case 1
        t1 += 0.1 Case 2
         t1 += 0.01
       Case 3
         t1 += 0.001
     End Select
```

```
screenbl.Text = Str(t1) End Sub
   Private Sub startbtn_Click(ByVal sender As System.Object, ByVal e As System.EventArgs) 
Handles startbtn.Click
     Timer1.Enabled = True
     screenlst.Items.Add("start ad" & Str(t1))
   End Sub
   Private Sub stopbtn_Click(ByVal sender As System.Object, ByVal e As System.EventArgs) Handles
stopbtn.Click
     Timer1.Enabled = False
     screenlst.Items.Add("stop ad" & Str(t1))
   End Sub
   Private Sub resetbtn_Click(ByVal sender As System.Object, ByVal e As System.EventArgs) 
Handles resetbtn.Click
    t1 = 0 End Sub
   Private Sub NumericUpDown1_ValueChanged(ByVal sender As System.Object, ByVal e As
System.EventArgs) Handles NumericUpDown1.ValueChanged
     Select Case NumericUpDown1.Value
       Case 0
          Timer1.Interval = 1000
         t1 = Fix(t1) Case 1
          Timer1.Interval = 100
         t1 = Fix(t1 * 10) / 10 Case 2
          Timer1.Interval = 10
          t1 = Fix(t1 * 100) / 100
       Case 3
          Timer1.Interval = 1
          t1 = Fix(t1 * 1000) / 1000
       Case Else
          NumericUpDown1.Value = 3
          Timer1.Interval = 1
          t1 = Fix(t1 * 1000) / 1000
     End Select
   End Sub
```
 **Private Sub Form1\_Load(ByVal sender As System.Object, ByVal e As System.EventArgs) Handles MyBase.Load NumericUpDown1.Value = 0 Timer1.Interval = 1000 End Sub End Class**

الفيديو رقم : 8

استخدام الجداول لإ*د*خا ل أوإخراج بيانات كثيرة

```
 Private Sub resultbtn_Click(ByVal sender As System.Object, ByVal e 
As System.EventArgs) Handles resultbtn.Click
         Dim i As Integer
         For i = Val(startnumtxt.Text) To Val(lastnumtxt.Text)
            screen 1st. Items. Add (Str(i) + " ^ 2 = " + Str(i ^ 2)) Next
     End Sub
End Class
========================================================================
==
Public Class Form1
     Private Sub resultbtn_Click(ByVal sender As System.Object, ByVal e 
As System.EventArgs) Handles resultbtn.Click
         DataGridView1.Visible = True
         DataGridView1.Columns.Add("َ a1", "انزقى("
         DataGridView1.Columns.Add("a2", "يزبع انزقى("
         Dim i, n As Integer
         For i = Val(startnumtxt.Text) To Val(lastnumtxt.Text)
             n = DataGridView1.Rows.Add()
             DataGridView1.Rows.Item(n).cells(0).value = Str(i)
             DataGridView1.Rows.Item(n).cells(1).value = Str(i ^ 2)
         Next
     End Sub
     Private Sub Form1_Load(ByVal sender As System.Object, ByVal e As
System.EventArgs) Handles MyBase.Load
         DataGridView1.Visible = False
     End Sub
End Class
```
**========================================================================**

```
==
```

```
Public Class Form1
```

```
 Private Sub NumericUpDown1_ValueChanged(ByVal sender As
System.Object, ByVal e As System.EventArgs) Handles
NumericUpDown1.ValueChanged
         If NumericUpDown1.Value > 0 Then
             DataGridView1.Visible = True
         Else
             DataGridView1.Visible = False
         End If
         Dim i As Integer
         For i = 1 To DataGridView1.Columns.Count
             DataGridView1.Columns.Remove("a" + Str(i))
         Next
         For i = 1 To NumericUpDown1.Value
             DataGridView1.Columns.Add("a" + Str(i), "ىدًانع رقى "+ 
Str(i))
         Next
```

```
 End Sub
```

```
 Private Sub Form1_Load1(ByVal sender As Object, ByVal e As
System.EventArgs) Handles Me.Load
         DataGridView1.Visible = False
         DataGridView2.Visible = False
     End Sub
     Private Sub resultbtn_Click(ByVal sender As System.Object, ByVal e 
As System.EventArgs) Handles resultbtn.Click
         If NumericUpDown1.Value > 0 Then
             DataGridView2.Visible = True
         Else
             DataGridView2.Visible = False
         End If
         Dim i As Integer
         For i = 1 To DataGridView2.Columns.Count
             DataGridView2.Columns.Remove("a" + Str(i))
         Next
         For i = 1 To NumericUpDown1.Value
             DataGridView2.Columns.Add("a" + Str(i), "ىدًانع رقى "+ 
Str(i))
         Next
         Dim n As Integer = DataGridView1.Rows.Count - 1
         Dim sum As Integer
        For i = 1 To n sum += DataGridView1.Rows.Item(i - 1).Cells(0).Value
             DataGridView2.Rows.Item(0).Cells(0).Value = sum
         Next
     End Sub
End Class
========================================================================
==
Public Class Form1
     Private Sub NumericUpDown1_ValueChanged(ByVal sender As
System.Object, ByVal e As System.EventArgs) Handles
NumericUpDown1.ValueChanged
         If NumericUpDown1.Value > 0 Then
             DataGridView1.Visible = True
         Else
             DataGridView1.Visible = False
         End If
         Dim i As Integer
         For i = 1 To DataGridView1.Columns.Count
             DataGridView1.Columns.Remove("a" + Str(i))
         Next
         For i = 1 To NumericUpDown1.Value
```

```
 DataGridView1.Columns.Add("a" + Str(i), "ىدًانع رقى "+
```

```
Str(i))
```

```
 Private Sub Form1_Load1(ByVal sender As Object, ByVal e As
System.EventArgs) Handles Me.Load
         DataGridView1.Visible = False
         DataGridView2.Visible = False
     End Sub
     Private Sub resultbtn_Click(ByVal sender As System.Object, ByVal e 
As System.EventArgs) Handles resultbtn.Click
         If NumericUpDown1.Value > 0 Then
             DataGridView2.Visible = True
         Else
             DataGridView2.Visible = False
         End If
         Dim i, j As Integer
         For i = 1 To DataGridView2.Columns.Count
             DataGridView2.Columns.Remove("a" + Str(i))
         Next
         For i = 1 To NumericUpDown1.Value
             DataGridView2.Columns.Add("a" + Str(i), "ىدًانع رقى "+ 
Str(i))
         Next
         Dim n As Integer = DataGridView1.Rows.Count - 1
         Dim sum(NumericUpDown1.Value) As Integer
         Dim average(NumericUpDown1.Value) As Decimal
         For j = 1 To NumericUpDown1.Value
            For i = 1 To n sum(j) += DataGridView1.Rows.Item(i - 1).Cells(j -
1).Value
             Next
             DataGridView2.Rows.Item(0).Cells(j - 1).Value = sum(j)
             average(j) = sum(j) / n
         Next
         i = DataGridView2.Rows.Add
         For j = 1 To NumericUpDown1.Value
             DataGridView2.Rows.Item(i).Cells(j - 1).Value = average(j)
         Next
     End Sub
End Class
========================================================================
==
Public Class Form1
     Private Sub resultbtn_Click(ByVal sender As System.Object, ByVal e 
As System.EventArgs) Handles resultbtn.Click
         If usernametxt.Text = "brahim" And passwordtxt.Text = "aklim-
maroc" Then
            ("انذخىل فً َجذث نقذ")MsgBox 
         Else
            ("انذخىل بٍبَبت يٍ جأكذ")MsgBox 
         End If
     End Sub
End Class
```
هذا الكود ليس له برنامج مسجل كباقي الأكواد، للإستئناس فقط.

برنامج متعدد الشاشات (3 فورمات)

```
Public Class Form1
```
Private Sub resultbtn Click (ByVal sender As System. Object, ByVal e As System. EventArgs) Handles resultbtn. Click

If usernametxt. Text = "brahim" And passwordtxt. Text = "aklimmaroc" Then

```
Form2. Show()
Me.Hide()
```
**Else** 

("الدخول بنانات من تأكد") MsgBox

End If End Sub

#### End Class

```
Public Class Form2
```

```
Private Sub resultbtn Click (ByVal sender As System. Object, ByVal e
As System. EventArgs) Handles resultbtn. Click
        Form3. Show()
        Me.Hide()End Sub
```

```
End Class
```

```
Public Class Form3
```

```
Private Sub Form3_Load(ByVal sender As System.Object, ByVal e As
System. EventArgs) Handles MyBase. Load
        DataGridView1.Visible = True
        DataGridView1.Columns.Add("\deltaa1", "الرقم")
        DataGridView1.Columns.Add("a2", "الرقم مربع")
        Dim i, n As Integer
        For i = Val (Form2.startnumtxt.Fext) ToVal (Form2.lastnumtxt.Text)
            n = DataGridView1.Rows.Add()
            DataGridView1.Rows.Item(n).Cells(0).Value = Str(i)DataGridView1.Rows.Item(n).Cells(1).Value = Str(i \land 2)
        Next
    End Sub
```

```
Private Sub exitbtn Click (ByVal sender As System. Object, ByVal e As
System.EventArgs) Handles exitbtn.Click
        Application. Exit()
    End Sub
```
Private Sub Button1 Click (ByVal sender As System. Object, ByVal e As System. EventArgs) Handles Button1. Click

```
End Sub
End Class
```
هذا الكود نسخته من البرنامج قبل إدخال الفورم الرابع النهائي

**Public Class Form1** 

Private Sub resultbtn\_Click(ByVal sender As System.Object, ByVal e As System.EventArgs) **Handles resultbtn.Click** 

```
If usernametxt. Text = "brain" And passwordxt. Text = "aklim-maroc" ThenMenuform.Show()
 Me.Hide()
```
**Else** 

("الدخول بيانات من تأكد") MsgBox

End If **End Sub End Class** 

**Public Class Form2** 

Private Sub resultbtn\_Click(ByVal sender As System.Object, ByVal e As System.EventArgs) **Handles resultbtn.Click**  $Me.Hide()$ **End Sub End Class** 

**Public Class Form3** 

```
Private Sub Form3_Load(ByVal sender As System.Object, ByVal e As System.EventArgs) Handles
MyBase.Load
```

```
DataGridView1.Visible = True
  DataGridView1.Columns.Add("2a1", "الرقم")
  DataGridView1.Columns.Add("a2", "الرقم مربع")
  Dim i, n As Integer
  For i = Val(Form2.startnumtxt, Text) To Val(Form2.lastnumtxt.Text)
    n = DataGridView1.Rows. Add()DataGridView1.Rows.Item(n).Cells(0).Value = Str(i)DataGridView1.Rows.Item(n).Cells(1).Value = Str(i \land 2)
  Next
End Sub
```
Private Sub exitbtn\_Click(ByVal sender As System.Object, ByVal e As System.EventArgs) Handles exitbtn.Click

 $Me.Hide()$ **End Sub End Class** 

#### **Public Class Menuform**

```
 Private Sub ToolStripMenuItem6_Click(ByVal sender As System.Object, ByVal e As
System.EventArgs) Handles ToolStripMenuItem6.Click
     Application.Exit()
   End Sub
```
 **Private Sub MainDataToolStripMenuItem\_Click(ByVal sender As System.Object, ByVal e As System.EventArgs) Handles MainDataToolStripMenuItem.Click Form2.Show() End Sub**

 **Private Sub ResultToolStripMenuItem\_Click(ByVal sender As System.Object, ByVal e As System.EventArgs) Handles ResultToolStripMenuItem.Click**

 **Form3.Show() End Sub End Class**

انتهى الكتاب بعون من الله العلي القدير ، وأسأل الله أن ينتفع به الجميع